# **EVALUACIÓN PRUEBA DE HABILIDADES PRACTICAS CCNA**

**HEYMER ALIRIO BUSTOS MORENO**

# **UNIVERSIDAD NACIONAL ABIERTA Y A DISTANCIA - UNAD ESCUELA DE CIENCIAS BÁSICAS, TECNOLOGÍA E INGENIERÍA - ECBTI INGENIERÍA ELECTRONICA**

**2022**

### **EVALUACIÓN PRUEBA DE HABILIDADES PRACTICAS CCNA**

**HEYMER ALIRIO BUSTOS MORENO**

**Diplomado de profundización cisco Diseño e implementación de soluciones integradas LAN / WLAN**

**Tutor**

**JUAN ESTEBAN TAPIAS**

# **UNIVERSIDAD NACIONAL ABIERTA Y A DISTANCIA - UNAD**

**ESCUELA DE CIENCIAS BÁSICAS, TECNOLOGÍA E INGENIERÍA - ECBTI**

# **INGENIERÍA ELECTRONICA**

**Puerto Boyacá**

**2022**

Nota de aceptación

Firma del presidente del jurado

Firma del jurado

Firma del jurado

Puerto Boyacá, 21 de noviembre de 2022

# Contenido

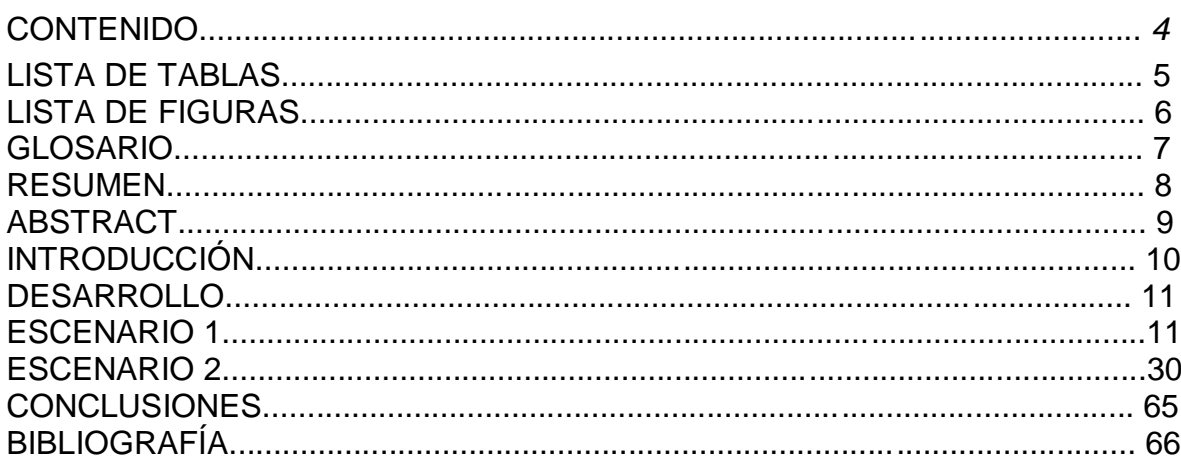

# **Lista de tablas**

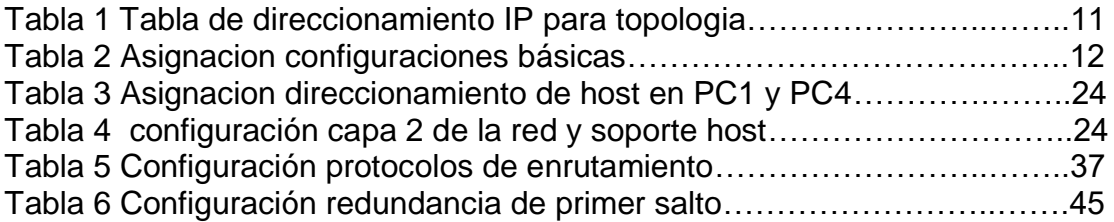

# **Listado de figura**

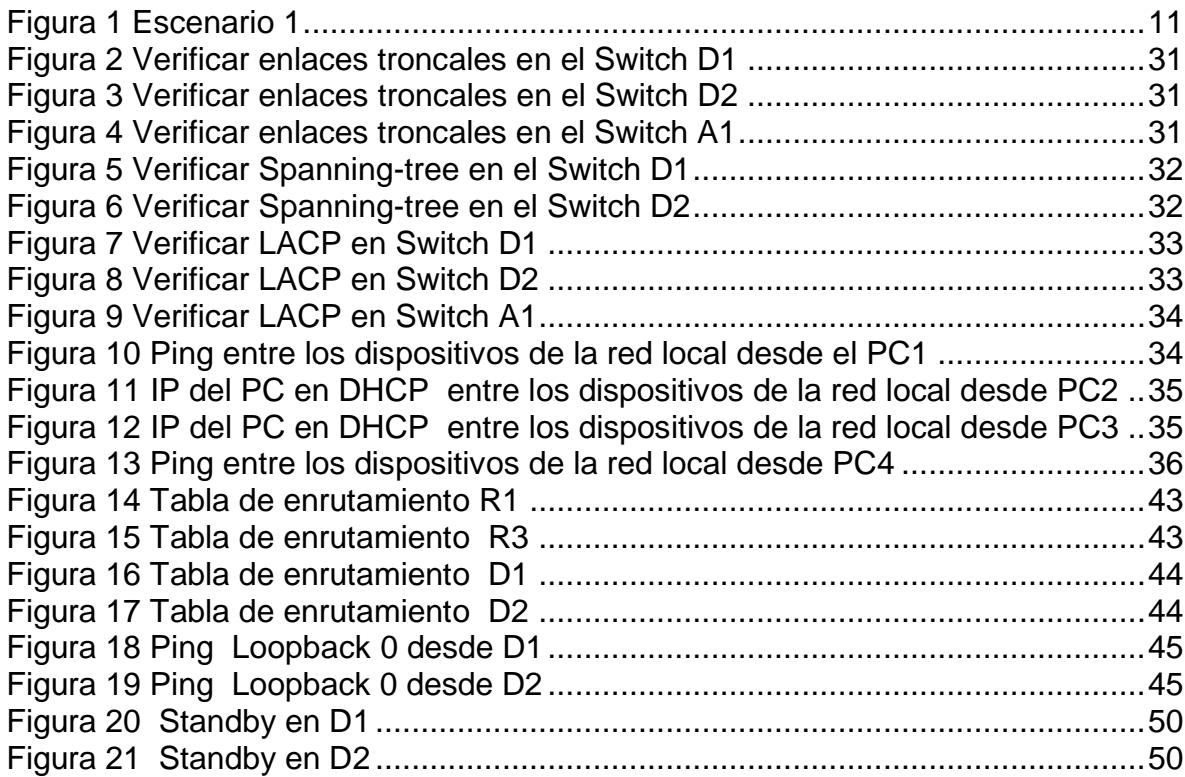

### **GLOSARIO**

- BGP: Protocolo de puerta de enlace fronteriza. Protocolo de enrutamiento entre dominios que reemplaza a EGP. BGP intercambia información de accesibilidad con otros sistemas BGP. Está definido por RFC 1163.
- NTP: Es un protocolo de Internet para sincronizar los relojes de los sistemas informáticos a través del enrutamiento de paquetes en redes con latencia variable. NTP utiliza UDP como su capa de transporte, usando el puerto 123. Está diseñado para resistir los efectos de la latencia variable.
- OSPF: Primero, abra el camino más corto. Algoritmo de enrutamiento IGP jerárquico de estado de enlace propuesto como sucesor de RIP en la comunidad de Internet. Las características de OSPF incluyen enrutamiento de menor costo, enrutamiento de múltiples rutas y equilibrio de carga. OSPF se derivó de una versión anterior del protocolo IS-IS.
- VLAN: LAN virtual. Grupo de dispositivos en una o más LAN que están configurados (usando software de administración) para que puedan comunicarse como si estuvieran conectados al mismo cable, cuando en realidad están ubicados en varios segmentos de LAN diferentes. Debido a que las VLAN se basan en conexiones lógicas en lugar de físicas, son extremadamente flexibles.
- STP: Par trenzado blindado. Medio de cableado de dos pares utilizado en una variedad de implementaciones de red. El cableado STP tiene una capa de aislamiento blindado para reducir la EMI

#### **RESUMEN**

En esta actividad relacionada con la prueba de habilidades, configuraremos una red para que haya accesibilidad general de extremo a extremo, para que los hosts tengan soporte de puerta de enlace predeterminada confiable, y para que los protocolos OSPF y BGP configurados estén operativos dentro de la parte correspondiente a la "Red de la empresa" en la topología. Todas las configuraciones ejecutadas en esta actividad serán verificadas de acuerdo con la guía de trabajo y las especificaciones dadas

### **ABSTRACT**

In this related activity to the skills test, we will configure a network so that there is general end-to-end accessibility, so that hosts have reliable default gateway support, and so that configured OSPF and BGP protocols are operational within of the part corresponding to the "Company Network" in the topology. All the configurations executed in this activity will be verified according to the work guide and the given specifications

### **INTRODUCCION**

En esta etapa del curso presentaremos un adelanto de las actividades de evaluación de nuestro programa que ya han sido resueltas y buscaremos identificar competencias y habilidades que se han ido adquiriendo durante el transcurso del curso. Poner a prueba las habilidades adquiridas en el trabajo realizado y ser capaz de resolver problemas relacionados con diversos aspectos del Networking.

Para esta actividad se asignarán actividades a realizar en un lugar remoto y se ejecutará un software, el cual será la principal herramienta para realizar los procesos solicitados por la guía y de esta manera poder documentar la solución correspondiente.

Finalmente se realiza la configuración de cada uno de los dispositivos, se presentará un informe con la información detallada y se adjunta la configuración realizada.

### ESCENARIO 1

# **Topology**

Considering the following image:

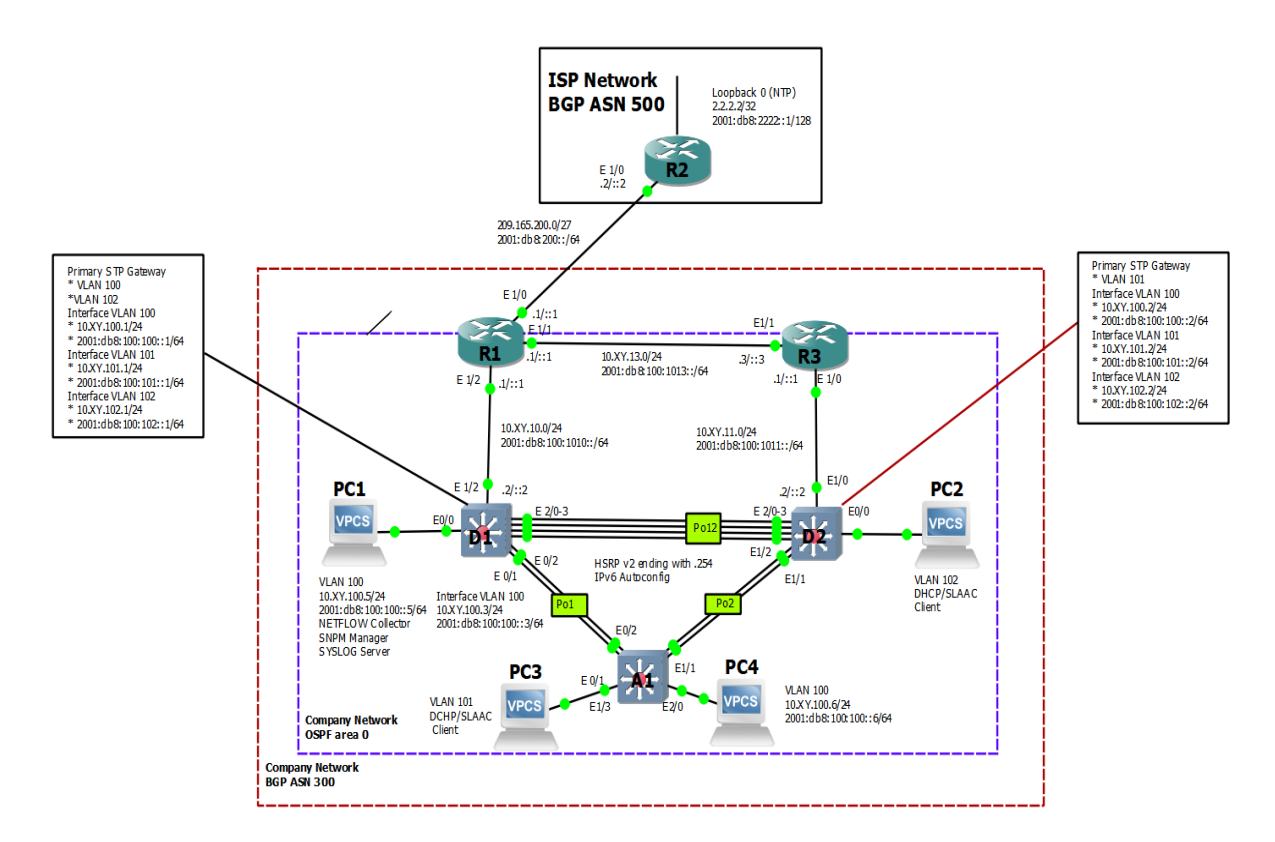

Figure 1. Topology representing scenario 1. Fuente Autor

# **Addressing Table**

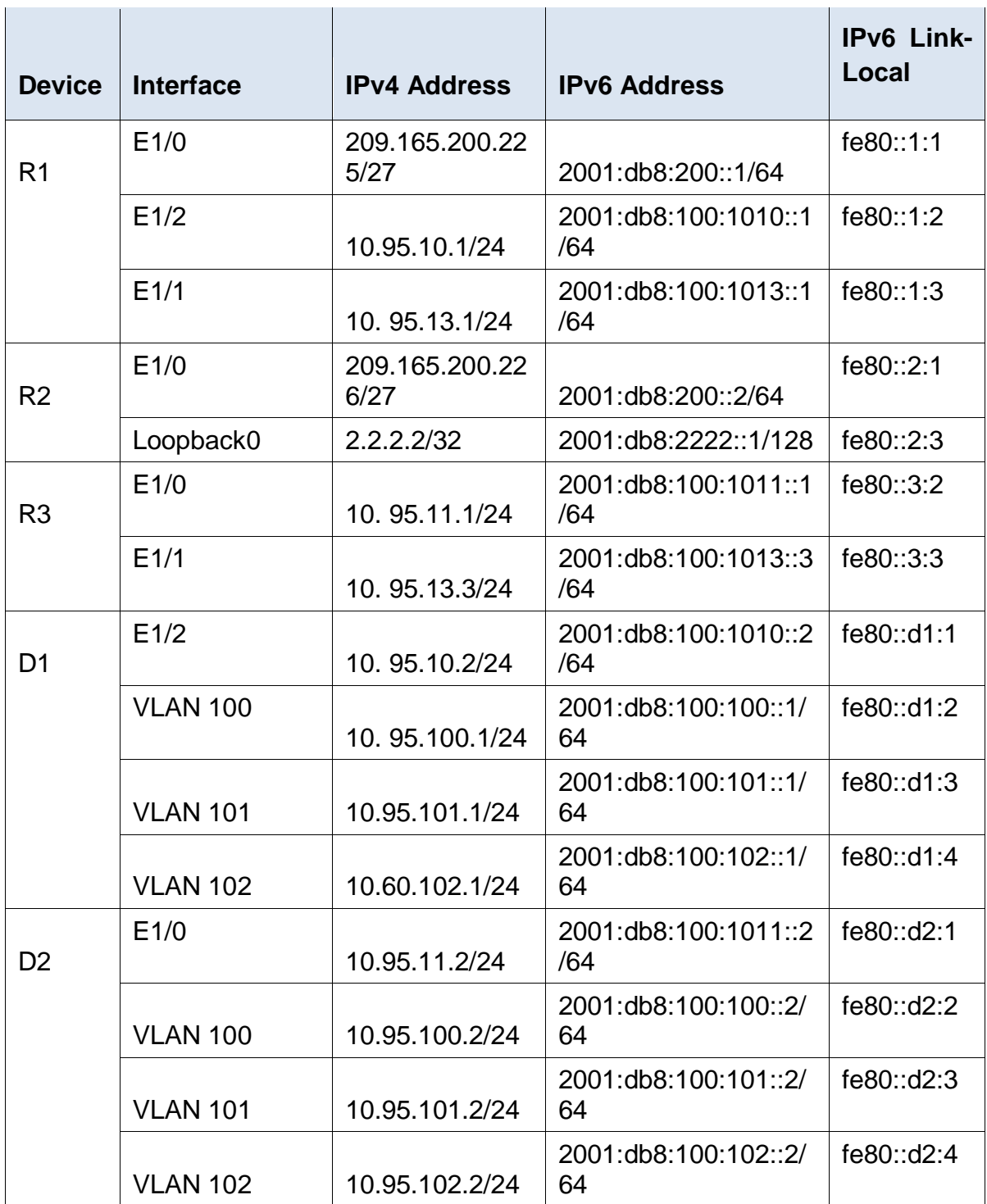

Tabla 1 Tabla de direccionamiento IP para topología

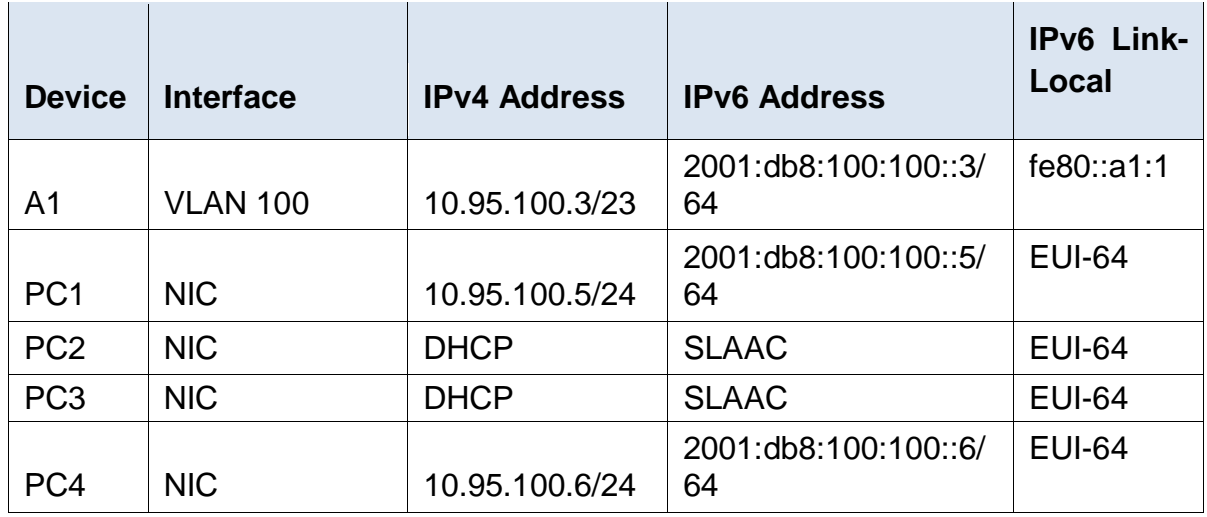

### **Objectives**

**Part 1: Build the Network and Configure Basic Device Settings and Interface Addressing**

- **Part 2: Configure the Layer 2 Network and Host Support**
- **Part 3: Configure Routing Protocols**
- **Part 4: Configure First-Hop Redundancy**

#### **Background / Scenario**

In this skills assessment, you are responsible for completing the configuration of the network so there is full end-to-end reachability, so the hosts have reliable default gateway support, and so that management protocols are operational within the "Company Network" part of the topology. Be careful to verify that your configurations meet the provided specifications and that the devices perform as required.

### **Devices utiliced**

- 3 Routers (Cisco 7200). [Click on the download link of the images for GNS3.](https://drive.google.com/drive/folders/1dksUg8C_g7HeK4JY9OqCnPeq2hhOlcLe?usp=sharing)
- 3 Switches (Cisco IOU L2). Click on the download link of the images for [GNS3.](https://drive.google.com/drive/folders/1dksUg8C_g7HeK4JY9OqCnPeq2hhOlcLe?usp=sharing)
- 4 PCs (Use the GNS3's VPCS)

Build the Network and Configure Basic Device Settings and Interface Addressing Cable the network as shown in the topology.

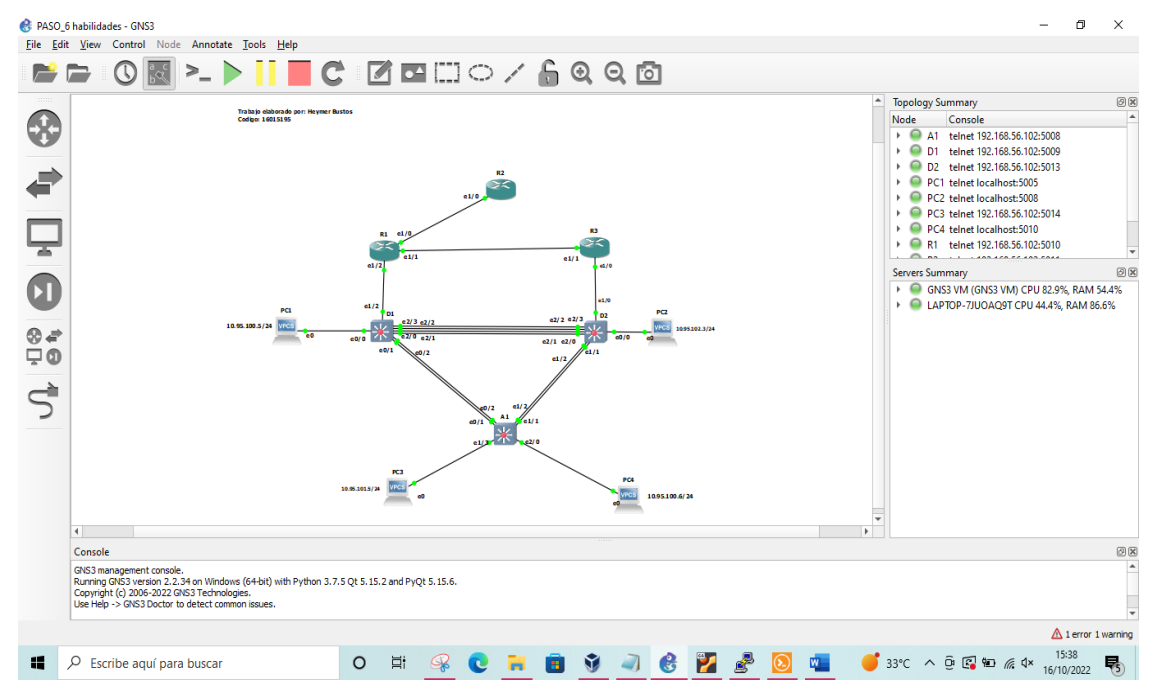

**Figure 2. The previous image shows the connection between the different devices based on the instructions given.**

Configure basic settings for each device.

### **Router R1**

**Tabla 2 Asignacion configuraciones básicas**

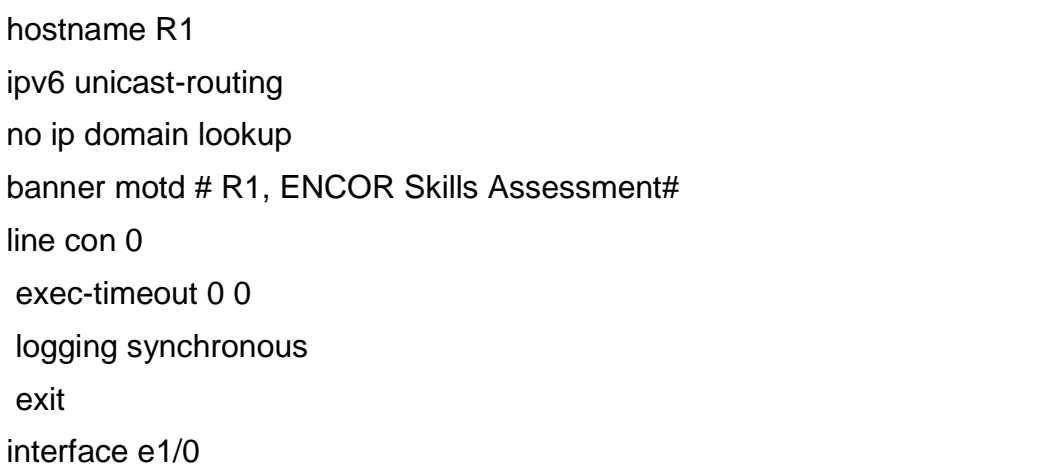

ip address 209.165.200.225 255.255.255.224 ipv6 address fe80::1:1 link-local ipv6 address 2001:db8:200::1/64 no shutdown exit interface e1/2 ip address 10.95.10.1 255.255.255.0 ipv6 address fe80::1:2 link-local ipv6 address 2001:db8:100:1010::1/64 no shutdown exit interface e1/1 ip address 10.95.13.1 255.255.255.0 ipv6 address fe80::1:3 link-local ipv6 address 2001:db8:100:1013::1/64 no shutdown exit

The previous code corresponds to the programming of the R1 router where the name of the device, the interfaces, the IP addresses, among others, are changed.

Router R2

hostname R2 ipv6 unicast-routing no ip domain lookup banner motd # R2, ENCOR Skills Assessment# line con 0 exec-timeout 0 0 logging synchronous exit

interface e1/0 ip address 209.165.200.226 255.255.255.224 ipv6 address fe80::2:1 link-local ipv6 address 2001:db8:200::2/64 no shutdown exit interface Loopback 0 ip address 2.2.2.2 255.255.255.255 ipv6 address fe80::2:3 link-local ipv6 address 2001:db8:2222::1/128 no shutdown exit

The previous code corresponds to the programming of the R2 router where the name of the device, the interfaces, the IP addresses, among others, are changed.

Router R3

hostname R3 ipv6 unicast-routing no ip domain lookup banner motd # R3, ENCOR Skills Assessment# line con 0 exec-timeout 0 0 logging synchronous exit interface e1/0 ip address 10.95.11.1 255.255.255.0 ipv6 address fe80::3:2 link-local ipv6 address 2001:db8:100:1011::1/64 no shutdown exit interface e1/1

ip address 10.95.13.3 255.255.255.0 ipv6 address fe80::3:3 link-local ipv6 address 2001:db8:100:1010::2/64 no shutdown exit

The previous code corresponds to the programming of the R3 router where the name of the device, the interfaces, the IP addresses, among others, are changed.

Switch D1

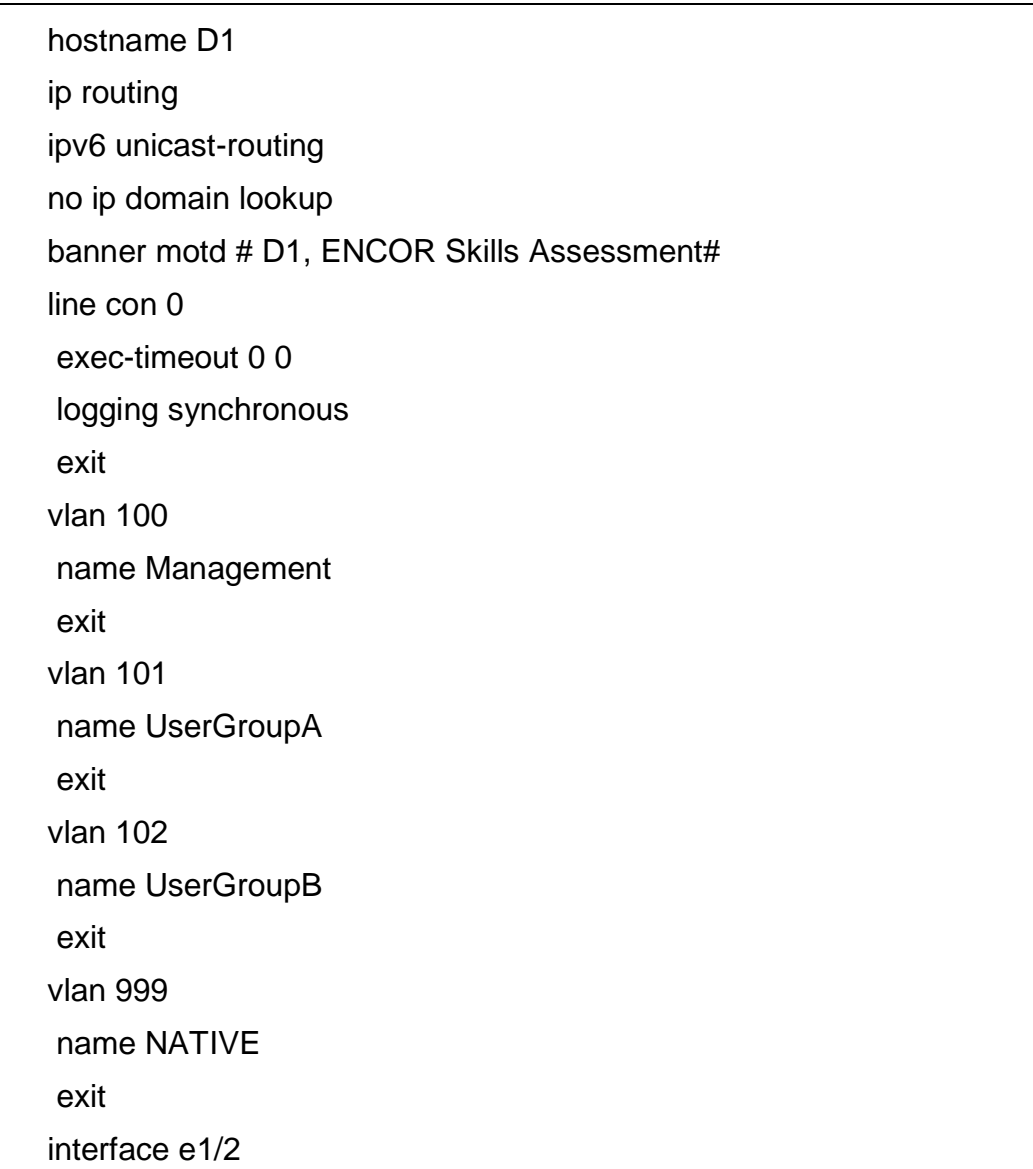

no switchport ip address 10.95.10.2 255.255.255.0 ipv6 address fe80::d1:1 link-local ipv6 address 2001:db8:100:1010::2/64 no shutdown exit interface vlan 100 ip address 10.95.100.1 255.255.255.0 ipv6 address fe80::d1:2 link-local ipv6 address 2001:db8:100:100::1/64 no shutdown exit interface vlan 101 ip address 10.95.101.1 255.255.255.0 ipv6 address fe80::d1:3 link-local ipv6 address 2001:db8:100:101::1/64 no shutdown exit interface vlan 102 ip address 10.95.102.1 255.255.255.0 ipv6 address fe80::d1:4 link-local ipv6 address 2001:db8:100:102::1/64 no shutdown exit ip dhcp excluded-address 10.60.101.1 10.60.101.109 ip dhcp excluded-address 10.60.101.141 10.60.101.254 ip dhcp excluded-address 10.60.102.1 10.60.102.109 ip dhcp excluded-address 10.60.102.141 10.60.102.254 ip dhcp pool VLAN-101 network 10.95.101.0 255.255.255.0 default-router 10.95.101.254

exit ip dhcp pool VLAN-102 network 10.95.102.0 255.255.255.0 default-router 10.95.102.254 exit interface range e0/0-3,e1/0-1,e1/3,e2/0-3,e3/0-3 shutdown exit

In the previous Code, it corresponds to the programming of switch D1, in which the name of the device, the warning notice, the name of each of the VLANs, the IP addresses, the Ethernet interfaces, among others, are configured.

Switch D2

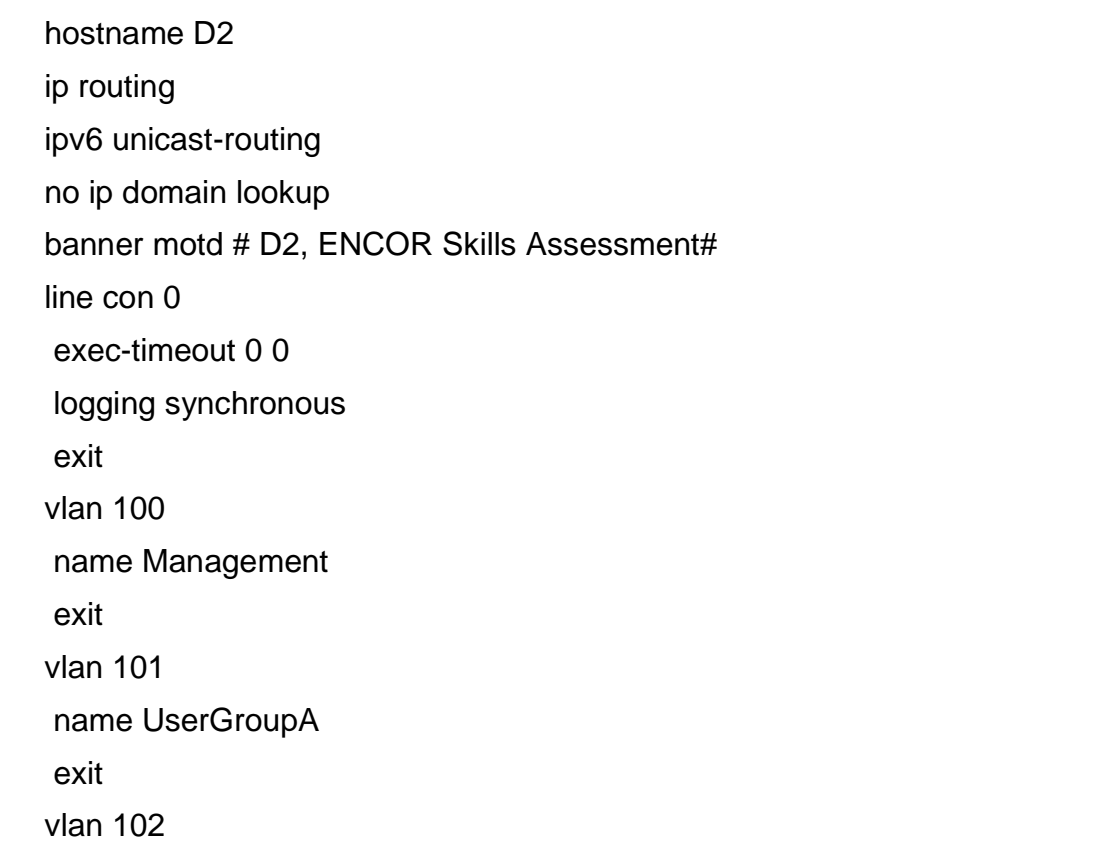

name UserGroupB exit vlan 999 name NATIVE exit interface e1/0 no switchport ip address 10.95.11.2 255.255.255.0 ipv6 address fe80::d1:1 link-local ipv6 address 2001:db8:100:1011::2/64 no shutdown exit interface vlan 100 ip address 10.95.100.2 255.255.255.0 ipv6 address fe80::d2:2 link-local ipv6 address 2001:db8:100:100::2/64 no shutdown exit interface vlan 101 ip address 10.95.101.2 255.255.255.0 ipv6 address fe80::d2:3 link-local ipv6 address 2001:db8:100:101::2/64 no shutdown exit interface vlan 102 ip address 10.95.102.2 255.255.255.0 ipv6 address fe80::d2:4 link-local ipv6 address 2001:db8:100:102::2/64 no shutdown exit ip dhcp excluded-address 10.95.101.1 10.60.101.209 ip dhcp excluded-address 10.95.101.241 10.60.101.254 ip dhcp excluded-address 10.95.102.1 10.60.102.209 ip dhcp excluded-address 10.95.102.241 10.60.102.254 ip dhcp pool VLAN-101 network 10.95.101.0 255.255.255.0 default-router 10.95.0.101.254 exit ip dhcp pool VLAN-102 network 10.95.102.0 255.255.255.0 default-router 10.95.102.254 exit interface range e0/0-3,e1/1-3,e2/0-3,e3/0-3 shutdown exit

In the previous Code, it corresponds to the programming of switch D2, in which the name of the device, the warning notice, the name of each of the VLANs, the IP addresses, the Ethernet interfaces, among others, are configured.

### Switch A1

hostname A1 no ip domain lookup banner motd # A1, ENCOR Skills Assessment# line con 0 exec-timeout 0 0 logging synchronous exit vlan 100 name Management exit vlan 101

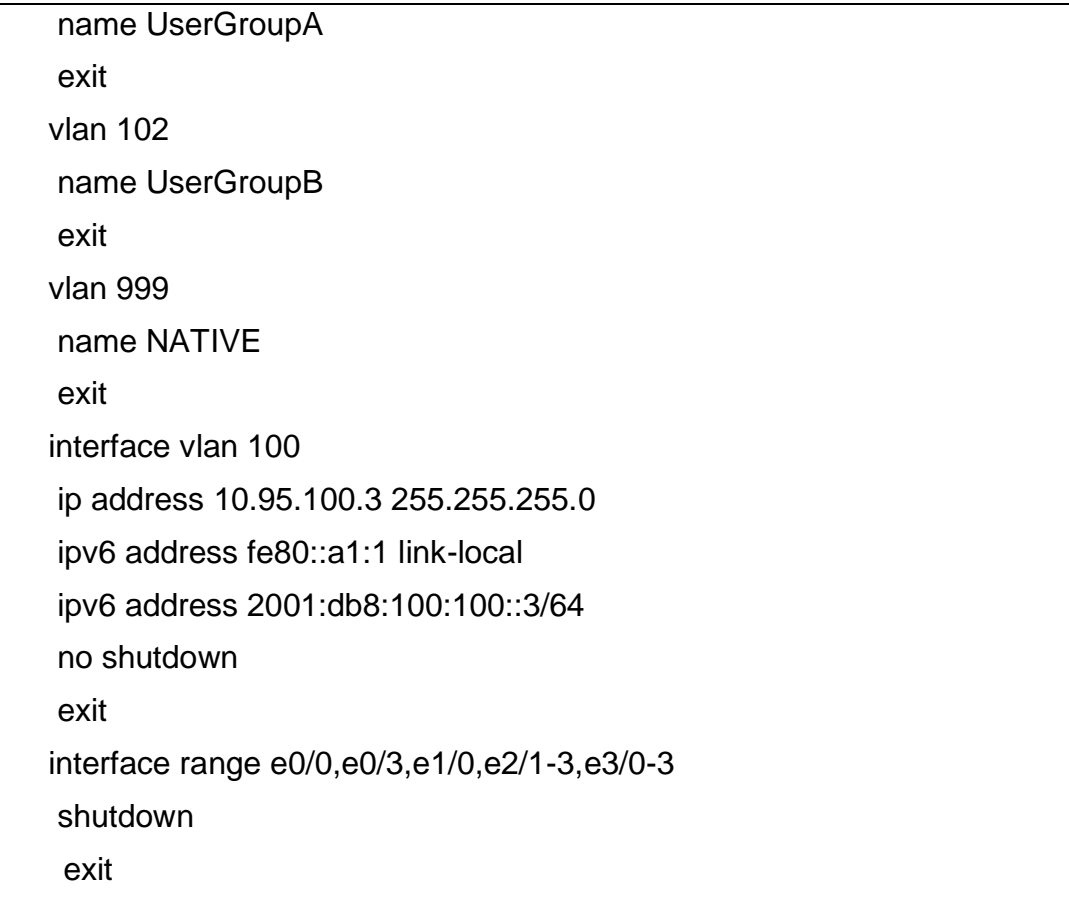

In the previous Code, it corresponds to the programming of switch A1, in which the name of the device, the warning notice, the name of each of the VLANs, the IP addresses, the Ethernet interfaces, among others, are configured.

- a. Save the running configuration to startup-config on all devices.
- b. Configure PC 1 and PC 4 host addressing as shown in the addressing table. Assign a default gateway address of 10.60.100.254 which will be the HSRP virtual IP address used in Part 4.

Configure the Layer 2 Network and Host Support

In this part of the Skills Assessment, you will complete the Layer 2 network configuration and set up basic host support. At the end of this part, all the switches should be able to communicate. PC2 and PC3 should receive addressing from DHCP and SLAAC.

Your configuration tasks are as follows:

Tabla 3 Asignacion direccionamiento de host en PC1 y PC4

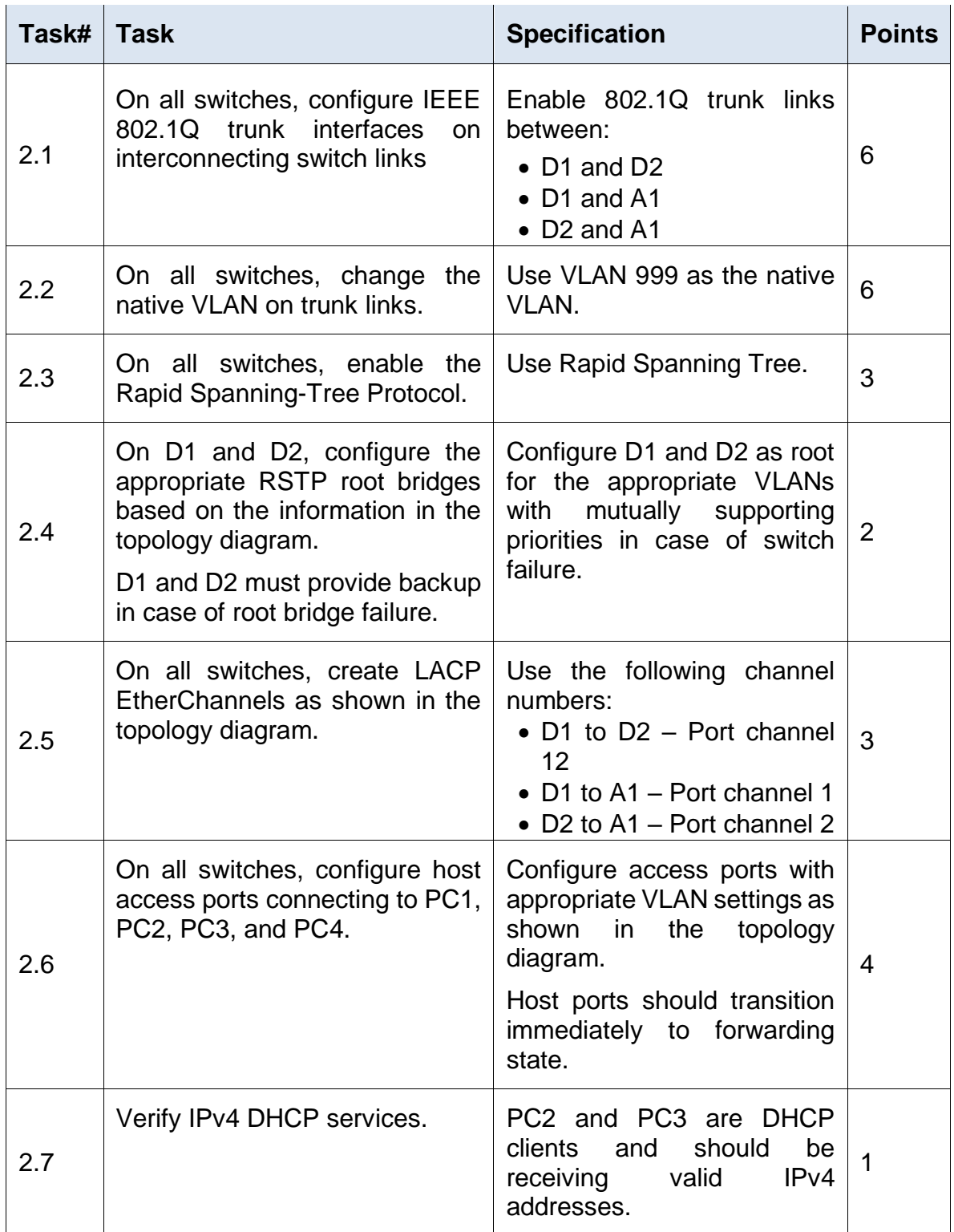

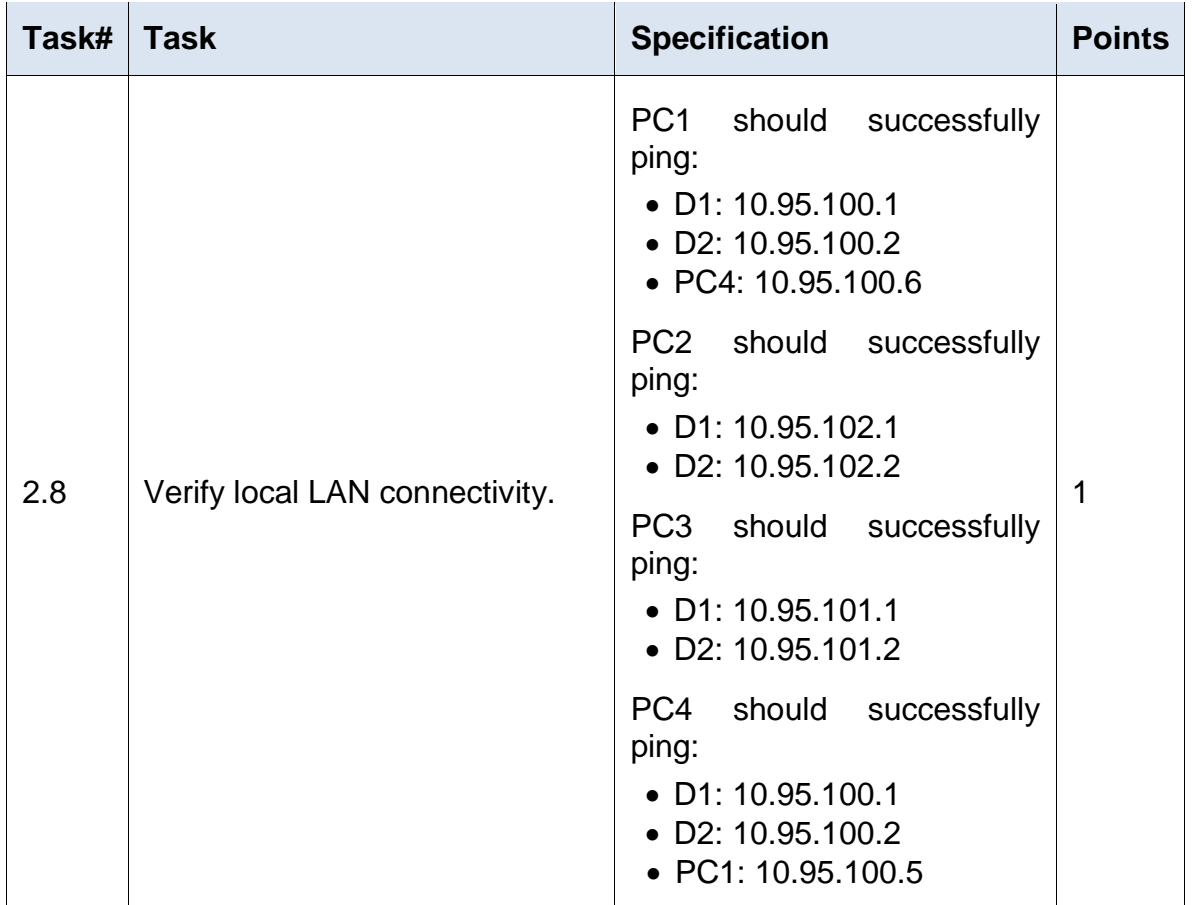

# Switch D1

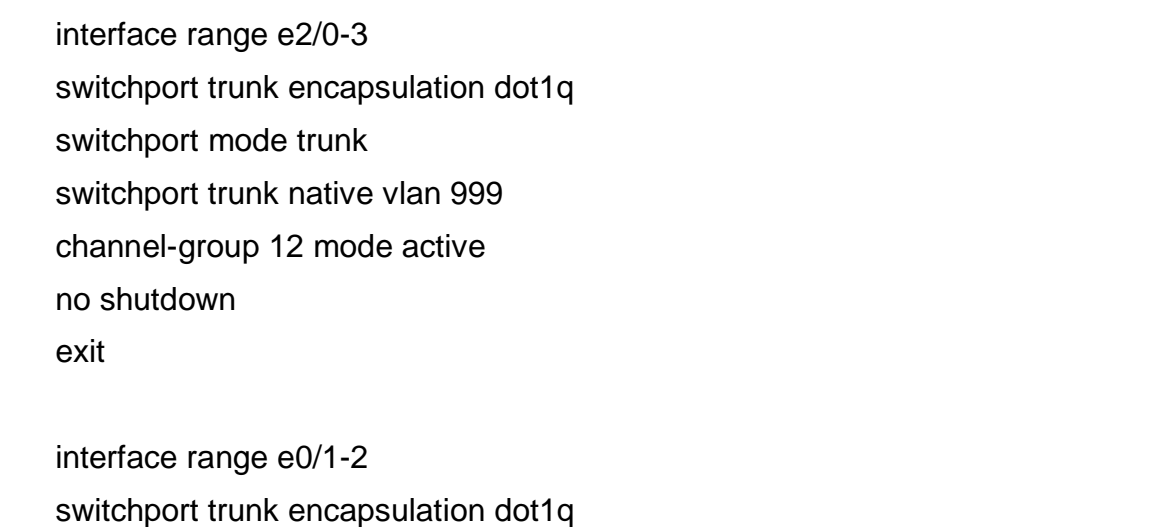

switchport mode trunk switchport trunk native vlan 999 channel-group 1 mode active no shutdown exit spanning-tree mode rapid-pvst spanning-tree vlan 100,102 root primary spanning-tree vlan 101 root secondary interface e0/0 switchport mode access switchport access vlan 100 spanning-tree portfast no shutdown exit end

The previous Code corresponds to the programming of switch D1, in which the different ranges of interfaces used, the encapsulation mode, the Trunk operation mode, the priority VLANs, among others, are configured.

Switch D2.

interface range e2/0-3 switchport trunk encapsulation dot1q switchport mode trunk switchport trunk native vlan 999 channel-group 12 mode active no shutdown exit interface range e1/1-2 switchport trunk encapsulation dot1q switchport mode trunk switchport trunk native vlan 999

channel-group 2 mode active no shutdown exit spanning-tree mode rapid-pvst spanning-tree vlan 101 root primary spanning-tree vlan 100,102 root secondary interface e0/0 switchport mode access switchport access vlan 102 spanning-tree portfast no shutdown exit end

The previous Code corresponds to the programming of switch D2, in which the different ranges of interfaces used, the encapsulation mode, the Trunk operation mode, the priority VLANs, among others, are configured.

### Switch A1.

spanning-tree mode rapid-pvst interface range e0/1-2 switchport trunk encapsulation dot1q switchport mode trunk switchport trunk native vlan 999 channel-group 1 mode active no shutdown exit interface range e1/1-2 switchport trunk encapsulation dot1q switchport mode trunk switchport trunk native vlan 999

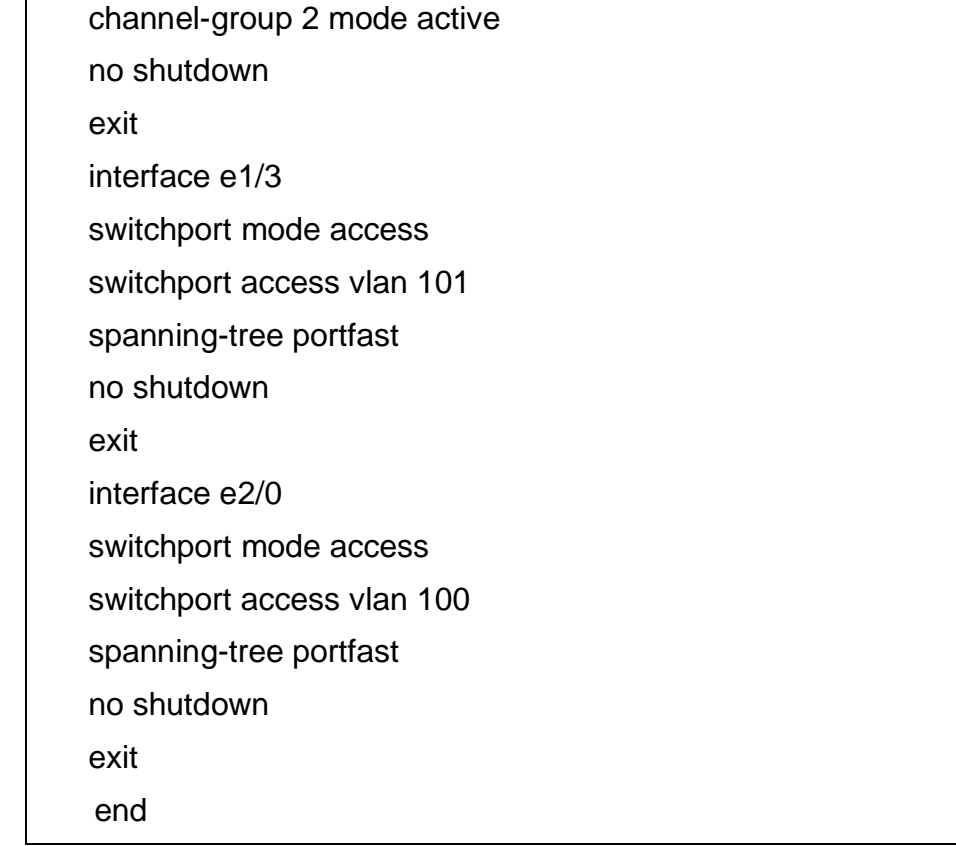

The previous Code corresponds to the programming of switch A1, in which the different ranges of interfaces used, the encapsulation mode, the Trunk operation mode, the priority VLANs, among others, are configured.

Verification interfaces trunk. D1

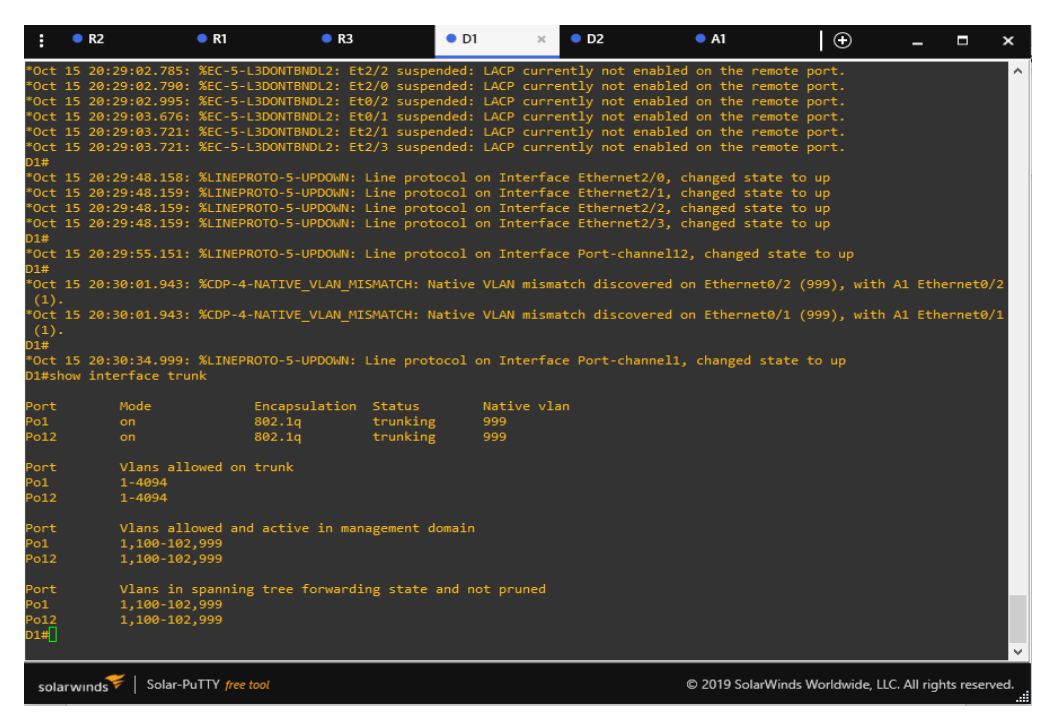

Figure 3. The image shows verification of the interfaces in trunk mode on device D1. D2.

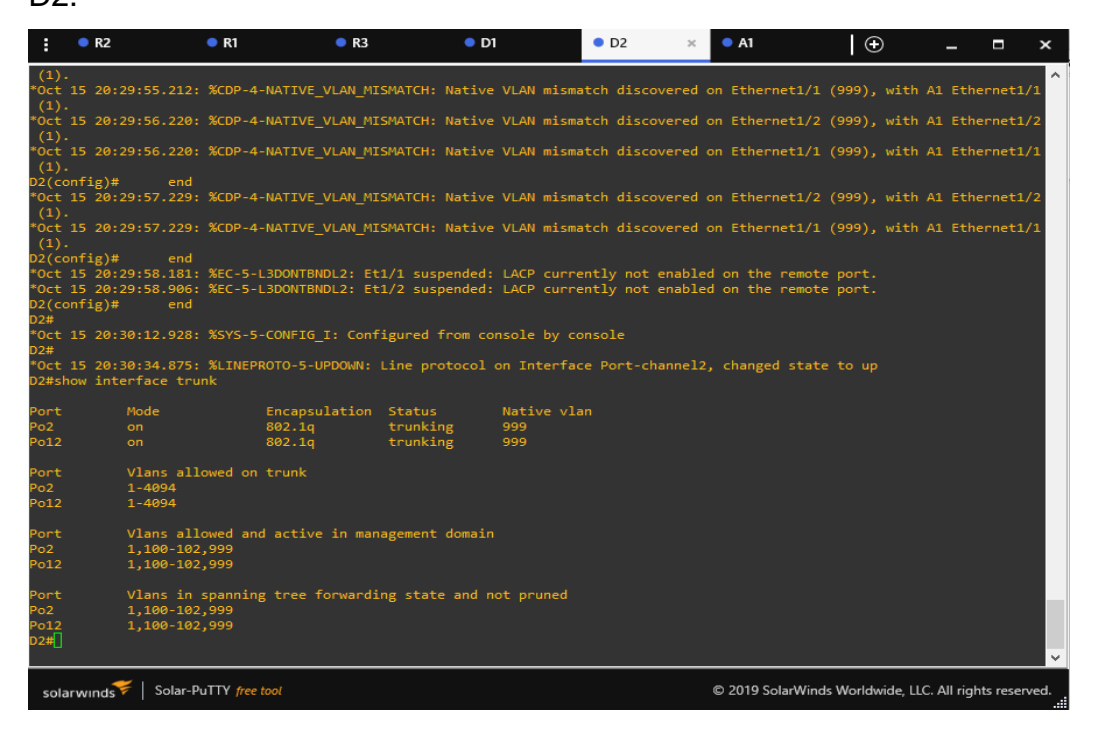

Figure 4. The image shows verification of the interfaces in trunk mode on device D2. A1.

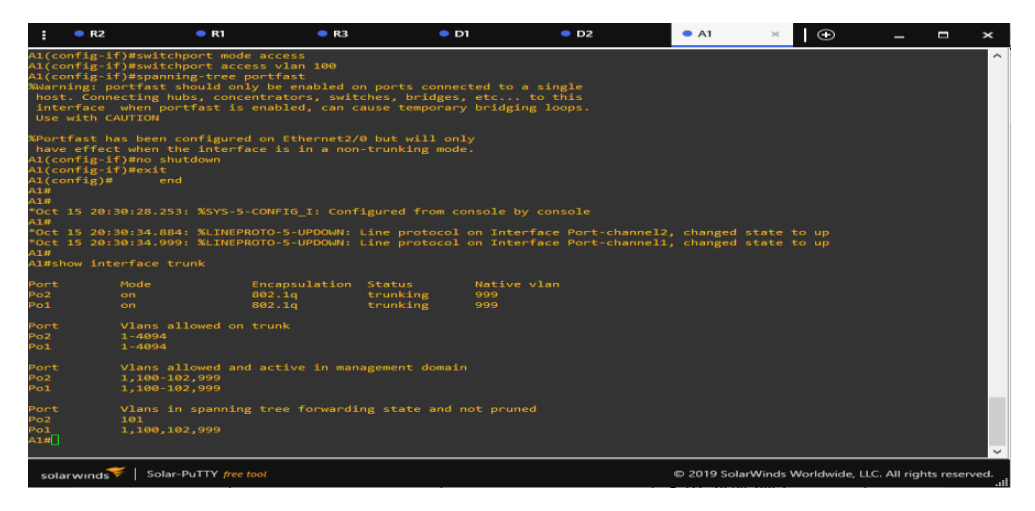

Figure 5. The image shows the verification of the connection to VLANs 100 and 101 and their respective Ethernet ports.

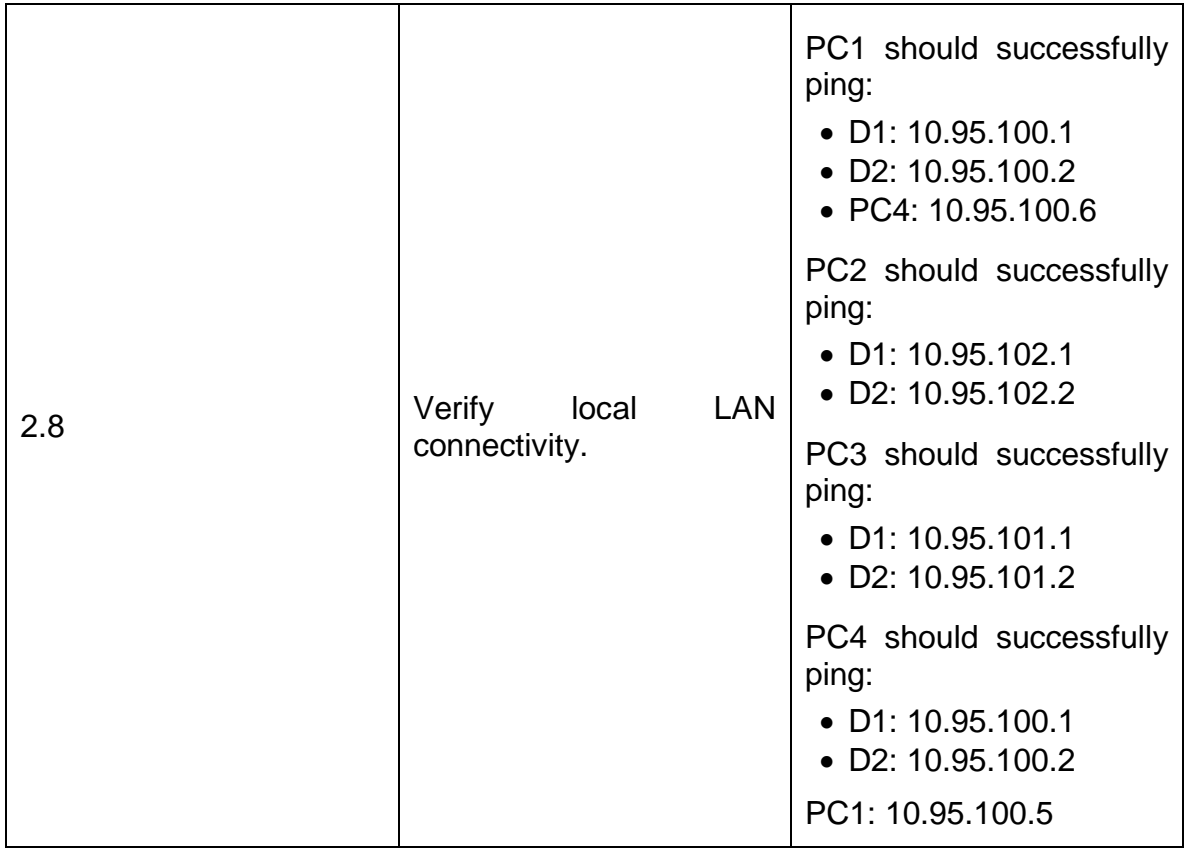

IP configuration on pcs

### PC<sub>1</sub>.

D1: D1: 10.95.100.1

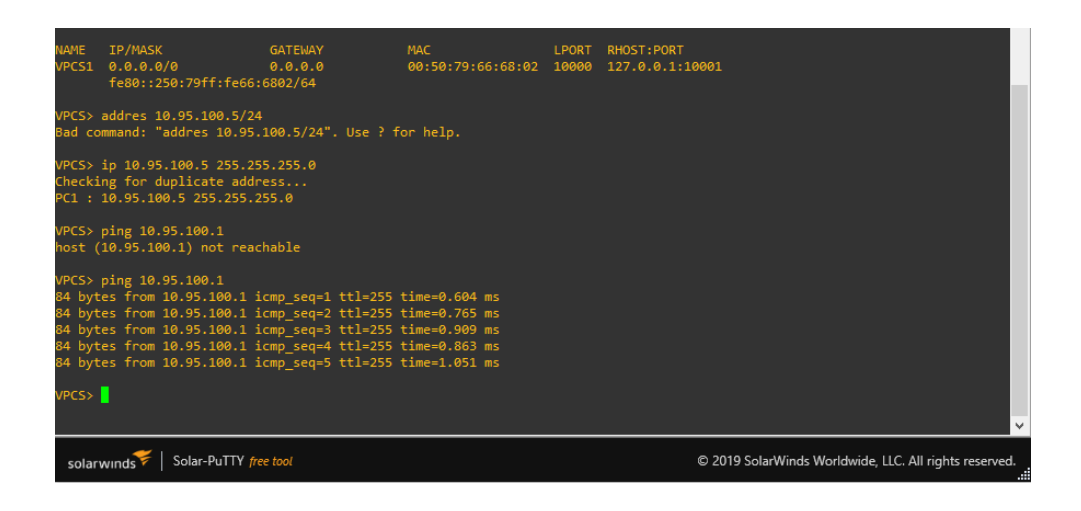

Figure 6. Figures 6, 7 and 8 show the evidence of connection between PC1 and devices D1, D2 and PC4 respectively.

### D2: 10.95.100.2

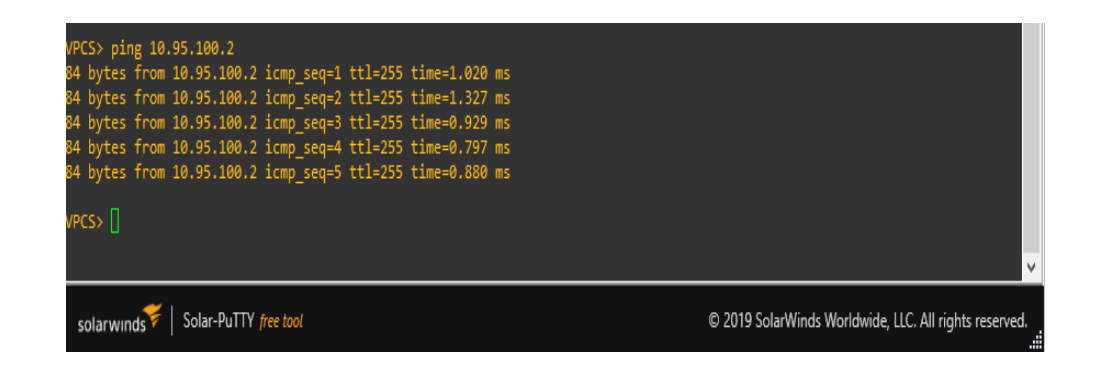

Figure 8. PC2.

- D1:10.95.102.1

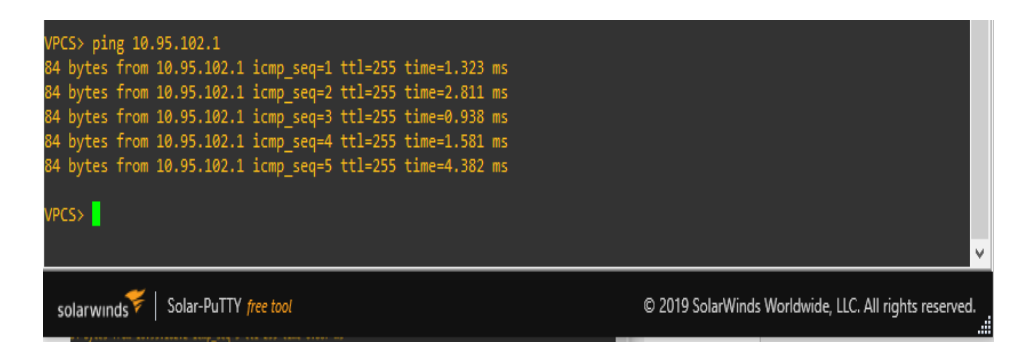

Figure 9. Figures 9 and 10 show the evidence of connection between PC2 and devices D1, D2 respectively.

- D2: 10.95.102.2

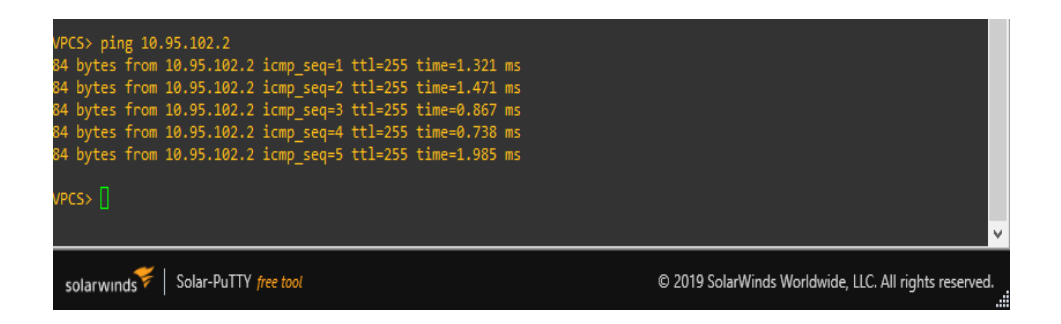

Figure 10.

D1: 10.95.101.1

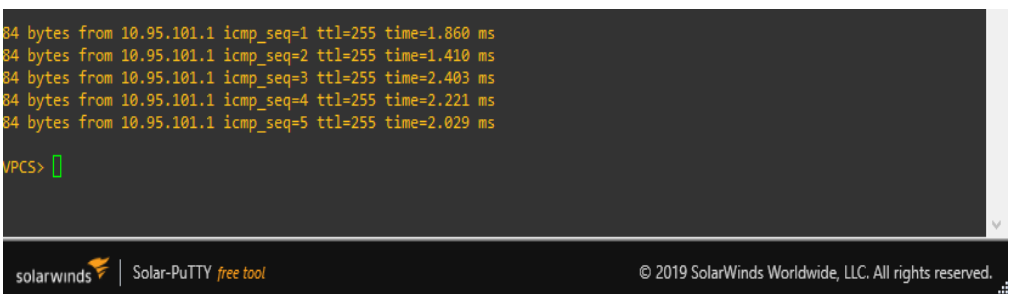

Figure 11. Figures 11 and 12 show the connection evidence between PC3 and devices D1, D2 respectively.

D2: 10.95.101.2

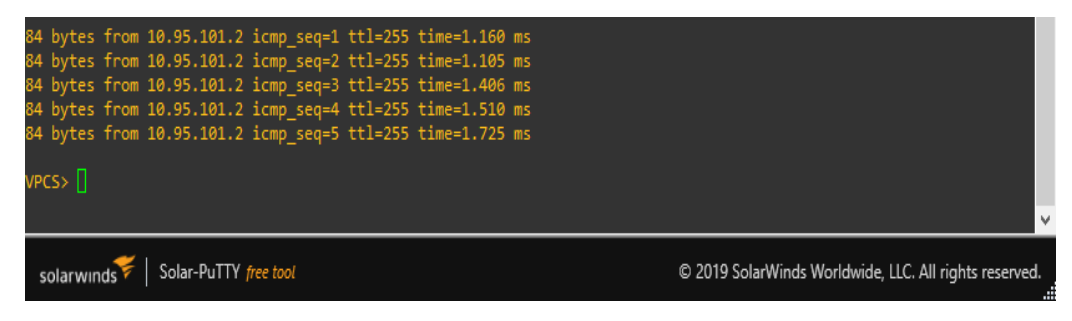

Figure 12. PC4.

D1: 10.95.100.1

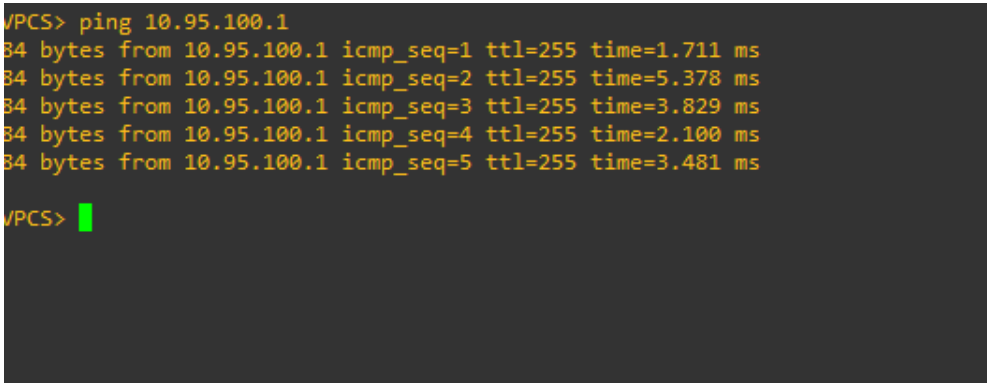

Figure 13. Figures 13 and 14 show the connection evidence between PC4 and devices D1 and PC1 respectively.

- PC1: 10.60.100.5

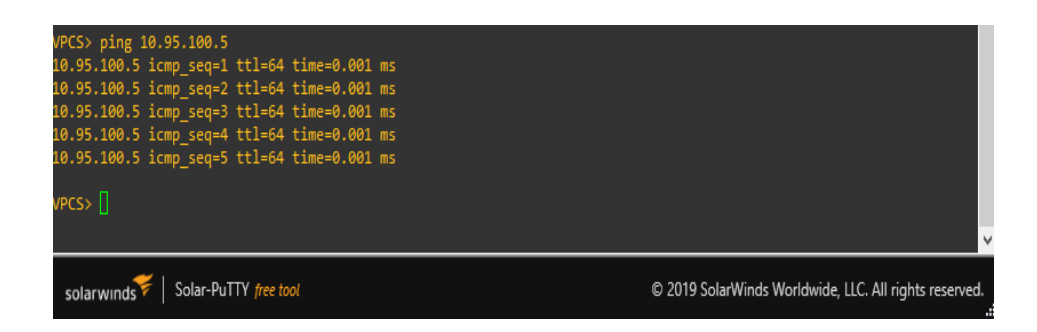

Figure 14

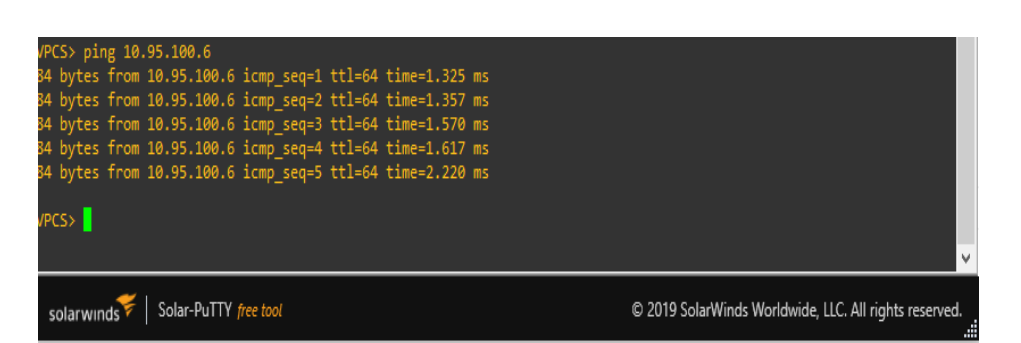

# **ESCENARIO 2**

En este escenario se continua con la configuración del escenario 1. El primer paso es configurar los protocolos de enrutamiento, desde los dispositivos, en la tabla 5 se muestran los comandos para dicha configuración. *Tabla 1 Configuración protocolos de enrutamiento* 

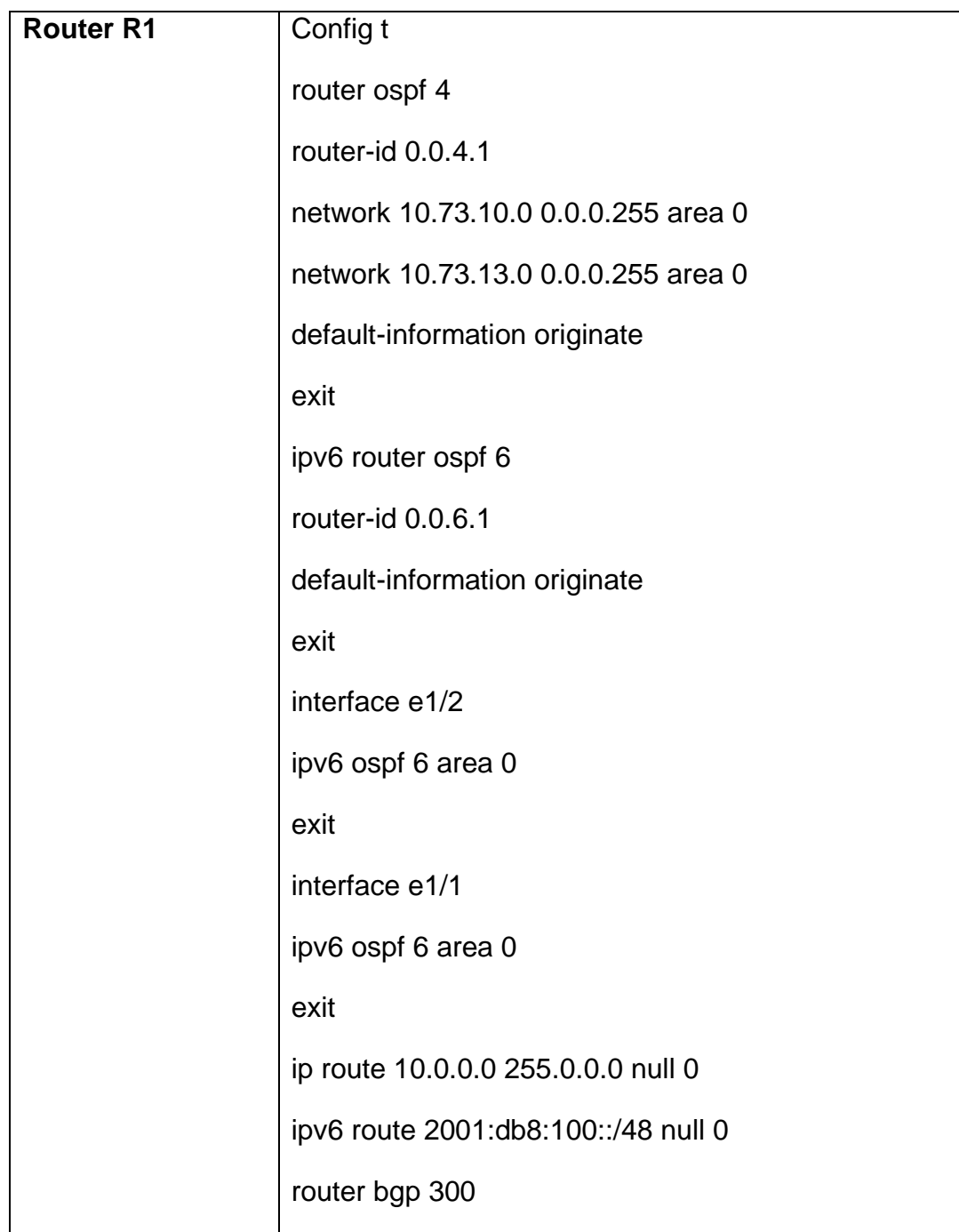

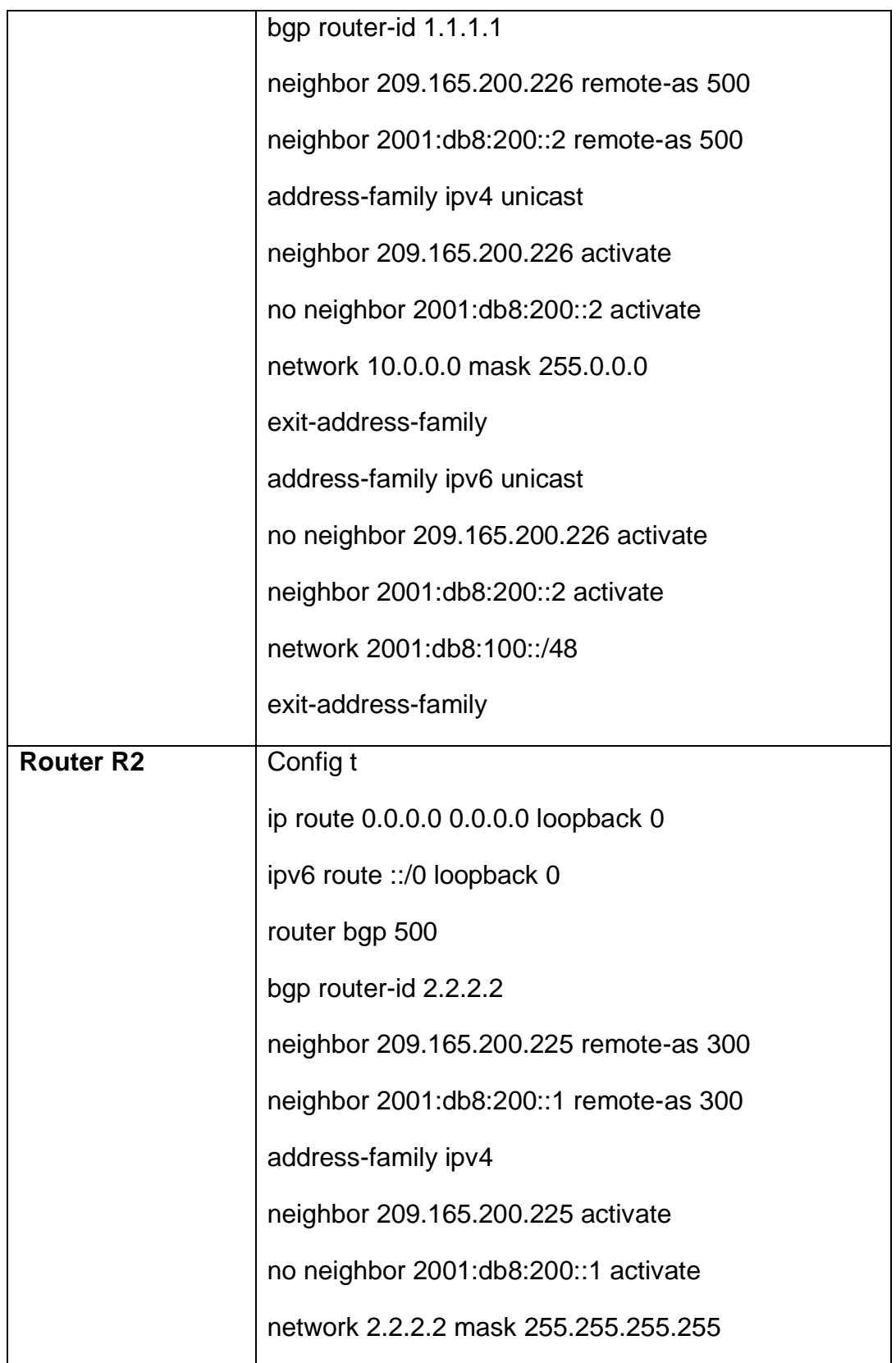

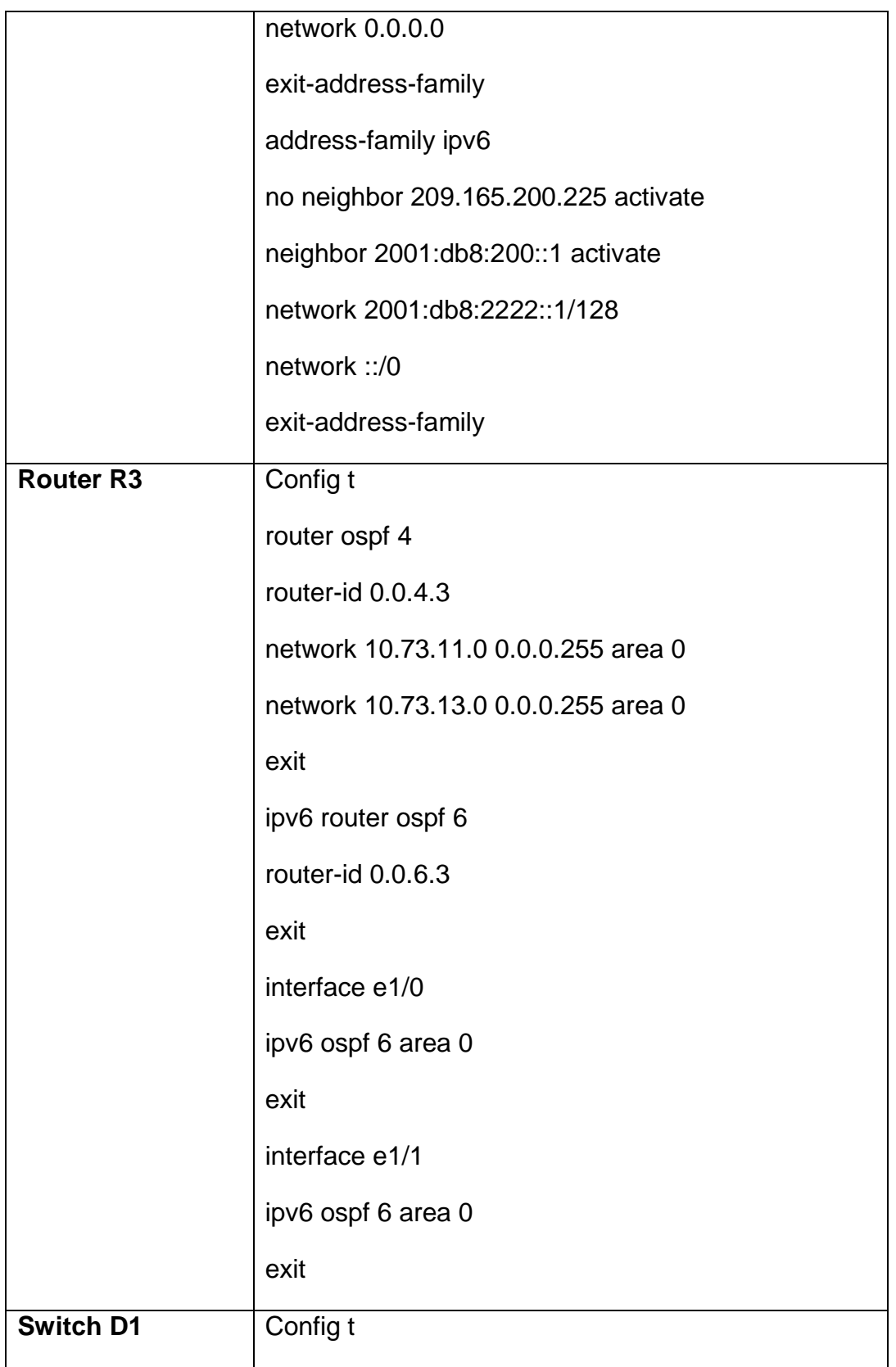

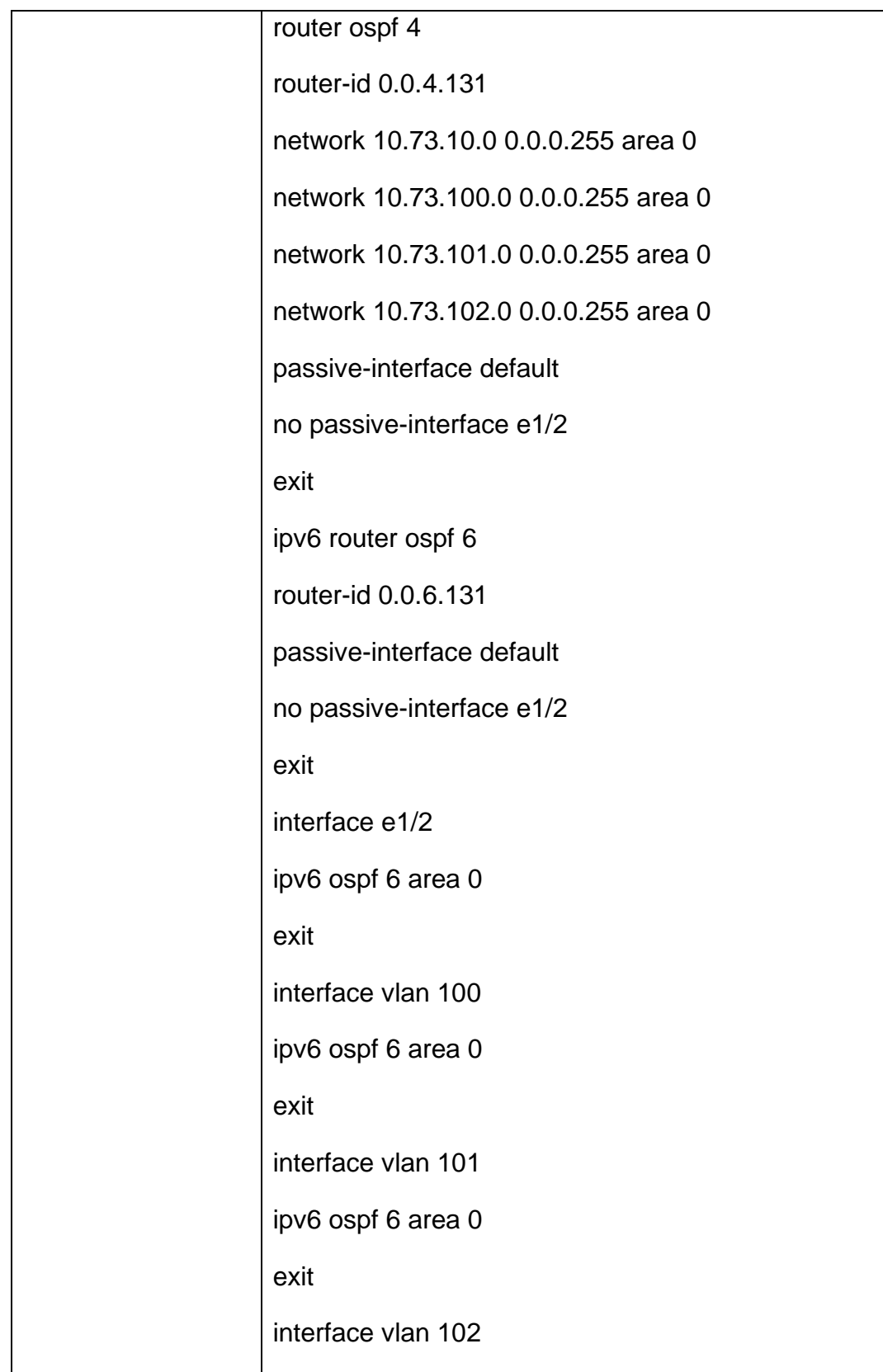

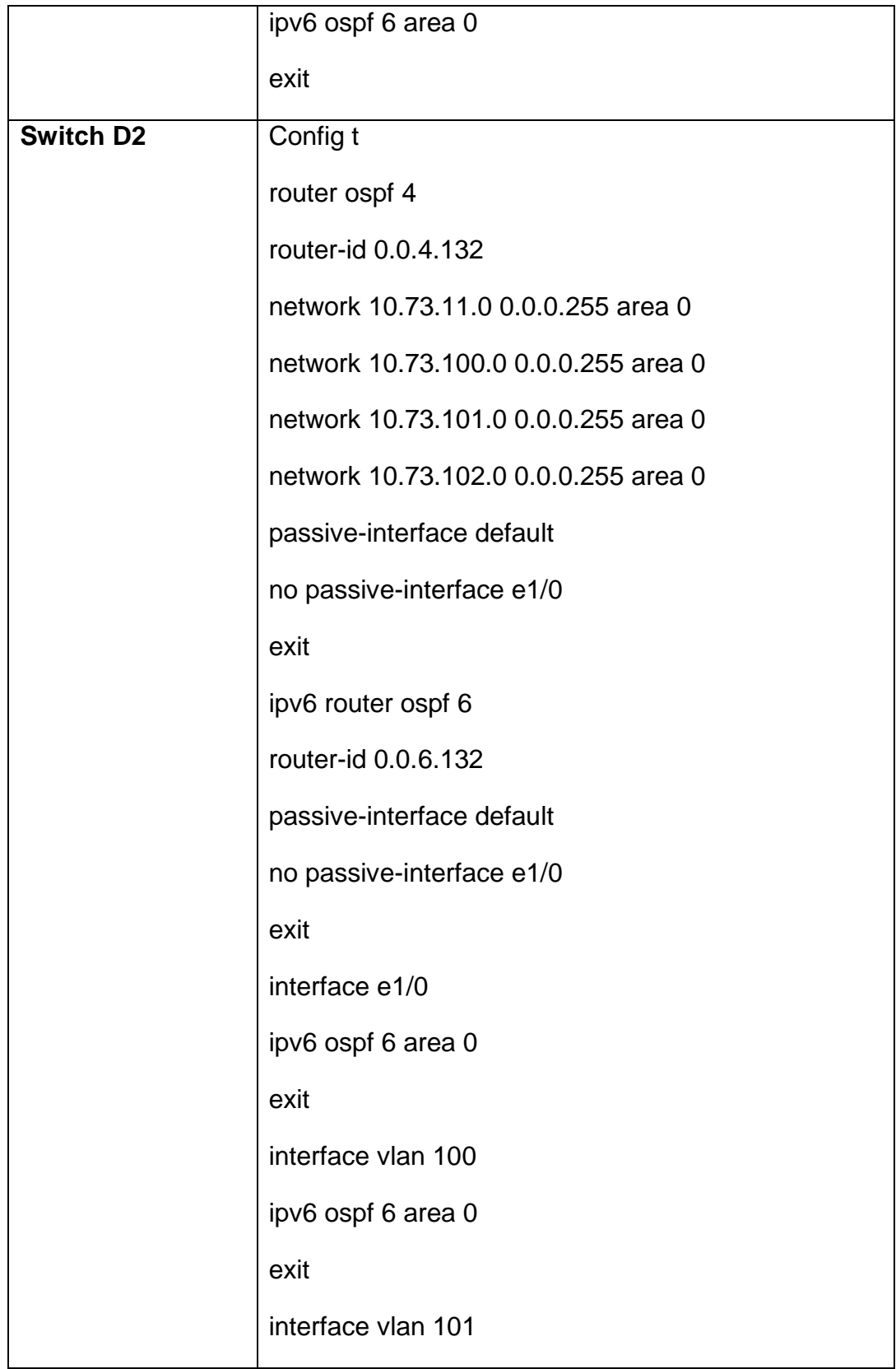

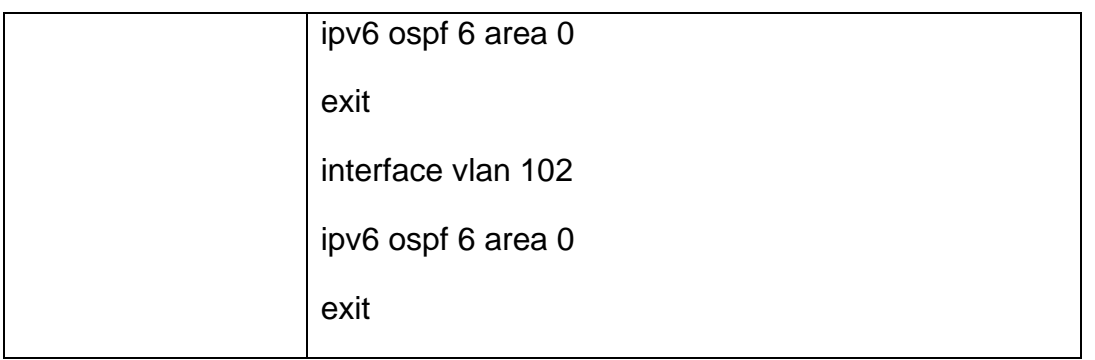

El siguiente paso es realizar la verificación de la tabla de enrutamiento IPv4 en los dispositivos configurados, con los comandos que se muestran en la figura 14 - 19.

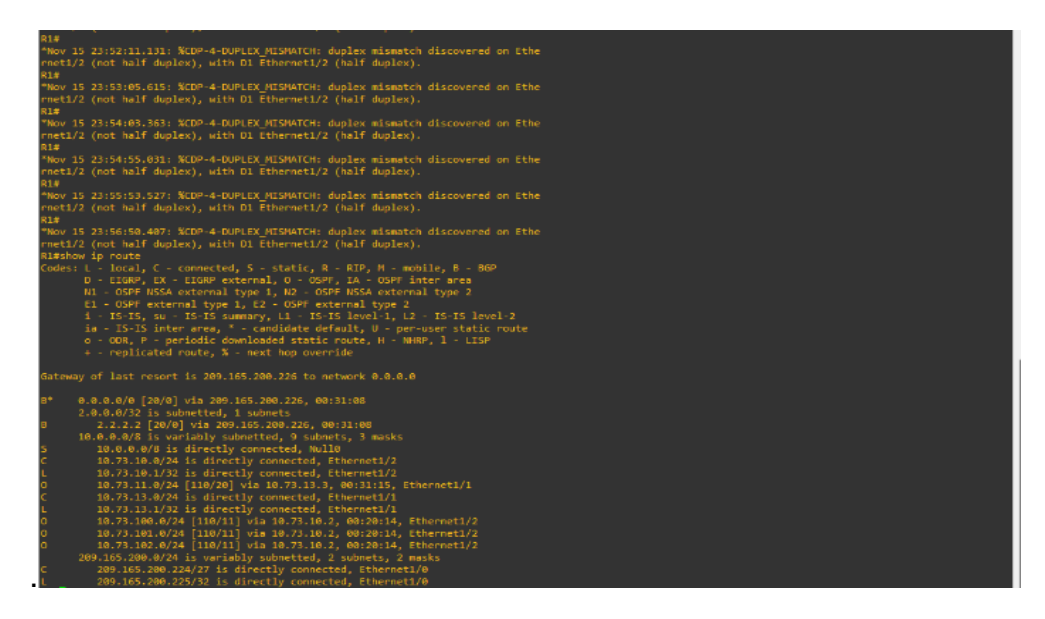

*Figura 1 Tabla de enrutamiento en R*

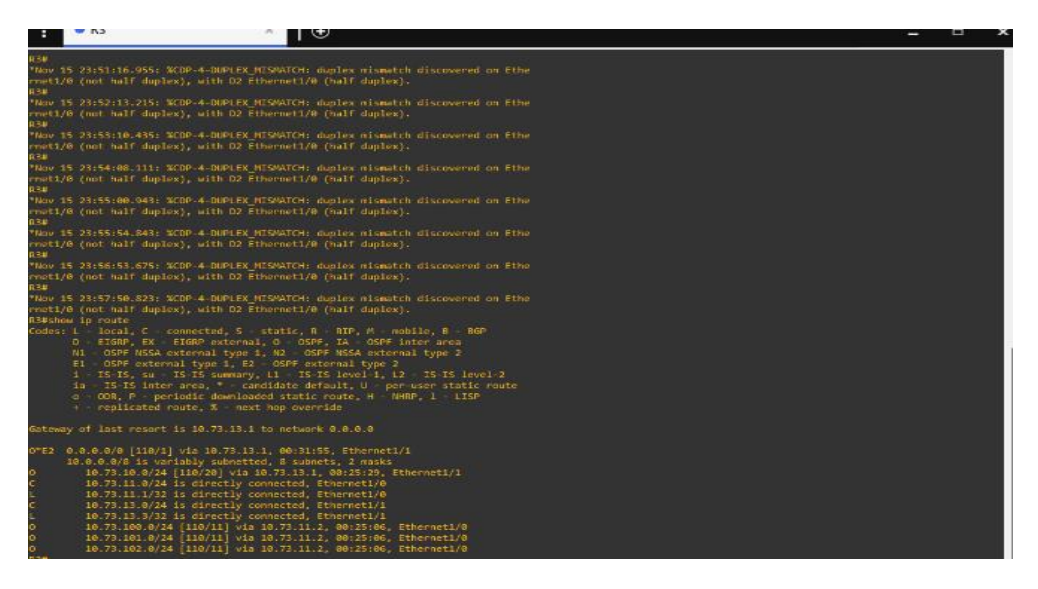

*Figura 2 Tabla de enrutamiento en R3*

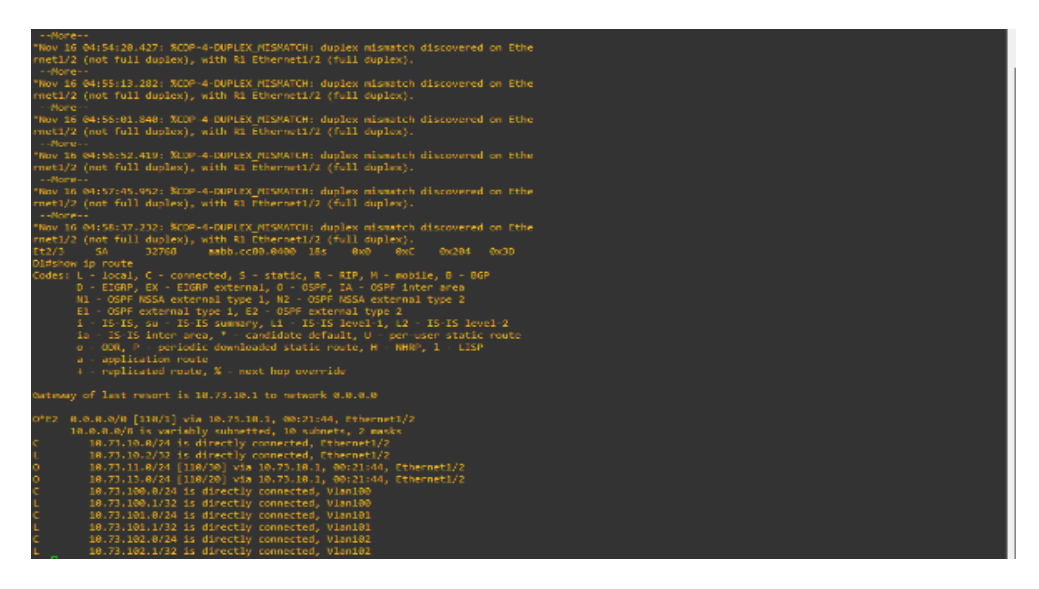

*Figura 3 Tabla de enrutamiento en D1*

| $^{\bullet}$ D1                                                                                                    | $\bullet$ D <sub>2</sub><br>$\mathbf{x}$ | A1 | R1 | R2 | R <sub>3</sub> | $\odot$                                                | Ξ | $\mathbf{x}$        |
|----------------------------------------------------------------------------------------------------|------------------------------------------|----|----|----|----------------|--------------------------------------------------------|---|---------------------|
| D2(config-if)#ipv6 ospf 6 area 0<br>D2(config-if)#exit<br>D2(config)#interface vlan 102<br>D2(config-if)#ipv6 ospf 6 area 0<br>D2(config-if)#exit<br>D2(config)#Config t<br>% Invalid input detected at '^' marker.<br>D2(config)#router ospf 4<br>D2(config-router)#router-id 0.0.4.132<br>D2(config-router)#network 10.73.11.0 0.0.0.255 area 0<br>D2(config-router)#network 10.73.100.0 0.0.0.255 area 0<br>D2(config-router)#network 10.73.101.0 0.0.0.255 area 0<br>D2(config-router)#network 10.73.102.0 0.0.0.255 area 0<br>D2(config-router)#passive-interface default<br>D2(config-router)#no passive-interface e1/0<br>D2(config-router)#exit<br>D2(config)#ipv6 router ospf 6<br>D2(config-rtr)#router-id 0.0.6.132<br>D2(config-rtr)#passive-interface default<br>D2(config-rtr)#no passive-interface e1/0<br>D2(config-rtr)#exit<br>D2(config)#interface e1/0<br>D2(config-if)#ipv6 ospf 6 area 0<br>D2(config-if)#exit<br>D2(config)#interface vlan 100<br>D2(config-if)#ipv6 ospf 6 area 0<br>D2(config-if)#exit<br>D2(config)#interface vlan 101<br>D2(config-if)#ipv6 ospf 6 area 0<br>D2(config-if)#exit<br>D2(config)#interface vlan 102<br>D2(config-if)#ipv6 ospf 6 area 0 |                                          |    |    |    |                |                                                        |   | $\hat{\phantom{a}}$ |
| D2(config-if)#exit<br>D2(config)#exit<br>*Nov 22 03:09:20.498: %SYS-5-CONFIG I: Configured from console by console                                                                                                    |                                          |    |    |    |                |                                                        |   |                     |
| solarwinds                                                                                                    | Solar-PuTTY free tool                    |    |    |    |                | @ 2019 SolarWinds Worldwide, LLC. All rights reserved. |   |                     |

*Figura 4 Tabla de enrutamiento en D2*

| н          | $\bullet$ D1<br>$\times$                                                                                                    | $\bullet$ D <sub>2</sub>                                                                                                    | $^{\bullet}$ A1 | R1 | R <sub>2</sub> | R3 | $\circ$                                                | $\Box$ | $\mathbf{\times}$      |
|------------|----------------------------------------------------------------------------------------------------|----------------------------------------------------------------------------------------------------|-----------------|----|----------------|----|--------------------------------------------------------|--------|------------------------|
| D1#<br>D1# | D1(config)#router ospf 4<br>D1(config-router)#exit<br>D1(config)#ipv6 router ospf 6<br>D1(config-rtr)#router-id 0.0.6.131<br>D1(config-rtr)#exit<br>D1(config)#interface e1/2<br>D1(config-if)#ipv6 ospf 6 area 0<br>D1(config-if)#exit<br>D1(config)#interface vlan 100<br>D1(config-if)#ipv6 ospf 6 area 0<br>D1(config-if)#exit<br>D1(config)#interface vlan 101<br>D1(config-if)#ipv6 ospf 6 area 0<br>D1(config-if)#exit<br>D1(config)#interface vlan 102<br>D1(config-if)#ipv6 ospf 6 area 0<br>D1(config-if)#exit<br>$D1$ (config)#<br>D1(config)#exit<br>D1#ping 2001:db8:2222::1<br>Type escape sequence to abort.<br>% No valid route for destination<br>Success rate is 0 percent (0/1) | D1(config-router)#router-id 0.0.4.131<br>D1(config-router)#network 10.73.10.0 0.0.0.255 area 0<br>D1(config-router)#network 10.73.100.0 0.0.0.255 area 0<br>01(config-router)#network 10.73.101.0 0.0.0.255 area 0<br>01(config-router)#network 10.73.102.0 0.0.0.255 area 0<br>D1(config-router)#passive-interface default<br>D1(config-router)#no passive-interface e1/2<br>D1(config-rtr)#passive-interface default<br>D1(config-rtr)#no passive-interface e1/2<br>*Nov 22 03:08:52.554: %SYS-5-CONFIG I: Configured from console by console<br>Sending 5, 100-byte ICMP Echos to 2001:DB8:2222::1, timeout is 2 seconds: |                 |    |                |    |                                                        |        | $\sim$<br>$\checkmark$ |
|            | solarwinds                                                                                                    | Solar-PuTTY free tool                                                                                                    |                 |    |                |    | C 2019 SolarWinds Worldwide, LLC. All rights reserved. |        |                        |

*Figura 5 Ping hacia Loopback 0 desde D1*

| • <sub>D1</sub>                                                                                                    | O <sub>D2</sub><br>$\infty$ | $\bullet$ A1 | R1 | R <sub>2</sub> | R3                                                   | ΙΘ | Н | $\mathbf{x}$           |
|----------------------------------------------------------------------------------------------------|-----------------------------|--------------|----|----------------|------------------------------------------------------|----|---|------------------------|
| D2(config-router)#network 10.73.101.0 0.0.0.255 area 0<br>D2(config-router)#network 10.73.102.0 0.0.0.255 area 0<br>D2(config-router)#passive-interface default<br>D2(config-router)#no passive-interface e1/0<br>D2(config-router)#exit<br>D2(config)#ipv6 router ospf 6<br>D2(config-rtr)#router-id 0.0.6.132<br>D2(config-rtr)#passive-interface default<br>D2(config-rtr)#no passive-interface e1/0<br>D2(config-rtr)#exit<br>D2(config)#interface e1/0<br>D2(config-if)#ipv6 ospf 6 area 0<br>D2(config-if)#exit<br>D2(config)#interface vlan 100<br>D2(config-if)#ipv6 ospf 6 area 0<br>D2(config-if)#exit<br>D2(config)#interface vlan 101<br>D2(config-if)#ipv6 ospf 6 area 0<br>D2(config-if)#exit<br>D2(config)#interface vlan 102<br>D2(config-if)#ipv6 ospf 6 area 0<br>D2(config-if)#exit<br>D2(config)#exit<br>D2#<br>"Nov 22 03:09:20.498: %SYS-5-CONFIG I: Configured from console by console<br>D2#ping 2001:db8:2222::1<br>Type escape sequence to abort.<br>Sending 5, 100-byte ICMP Echos to 2001:DB8:2222::1, timeout is 2 seconds:<br>% No valid route for destination<br>Success rate is 0 percent (0/1)<br>D2#ping 2001:db8:2222::1<br>Type escape sequence to abort.<br>Sending 5, 100-byte ICMP Echos to 2001:DB8:2222::1, timeout is 2 seconds:<br>% No valid route for destination<br>Success rate is $\theta$ percent ( $\theta$ /1)<br>D2# |                             |              |    |                |                                                      |    |   | $\sim$<br>$\checkmark$ |
| solarwinds                                                                                                    | Solar-PuTTY free tool       |              |    |                | 2019 SolarWinds Worldwide, LLC. All rights reserved. |    |   |                        |

*Figura 6 Ping hacia Loopback 0 desde D2*

.

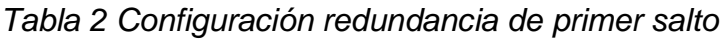

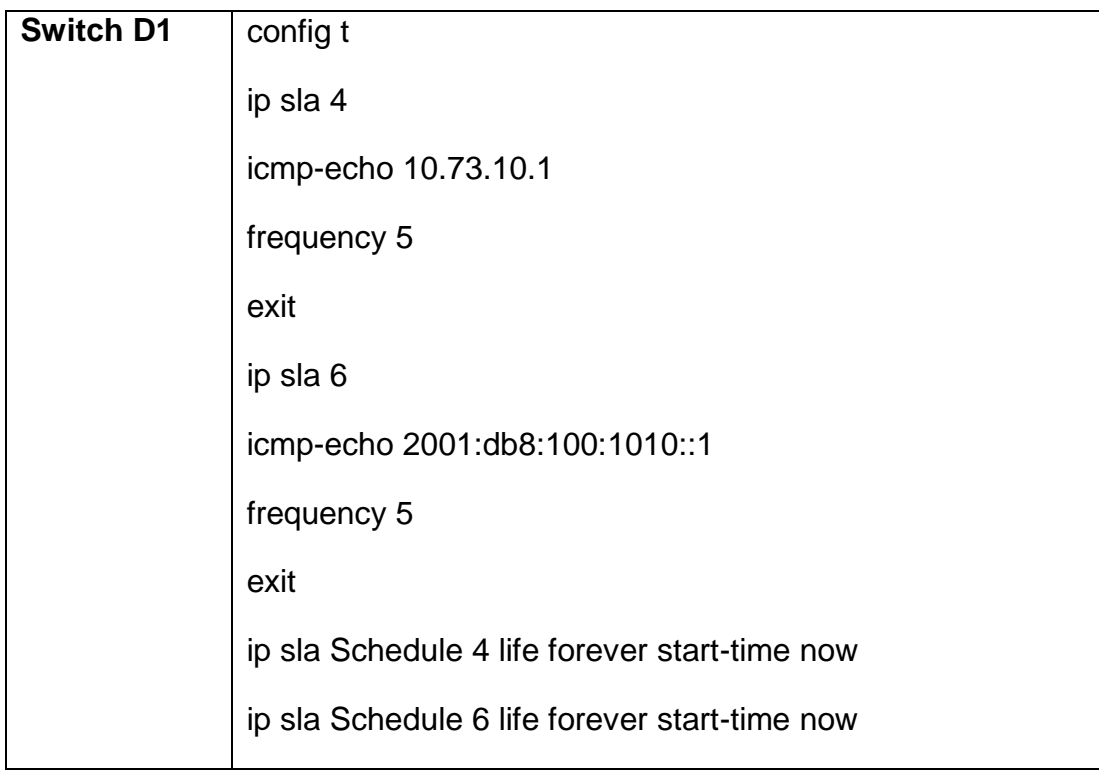

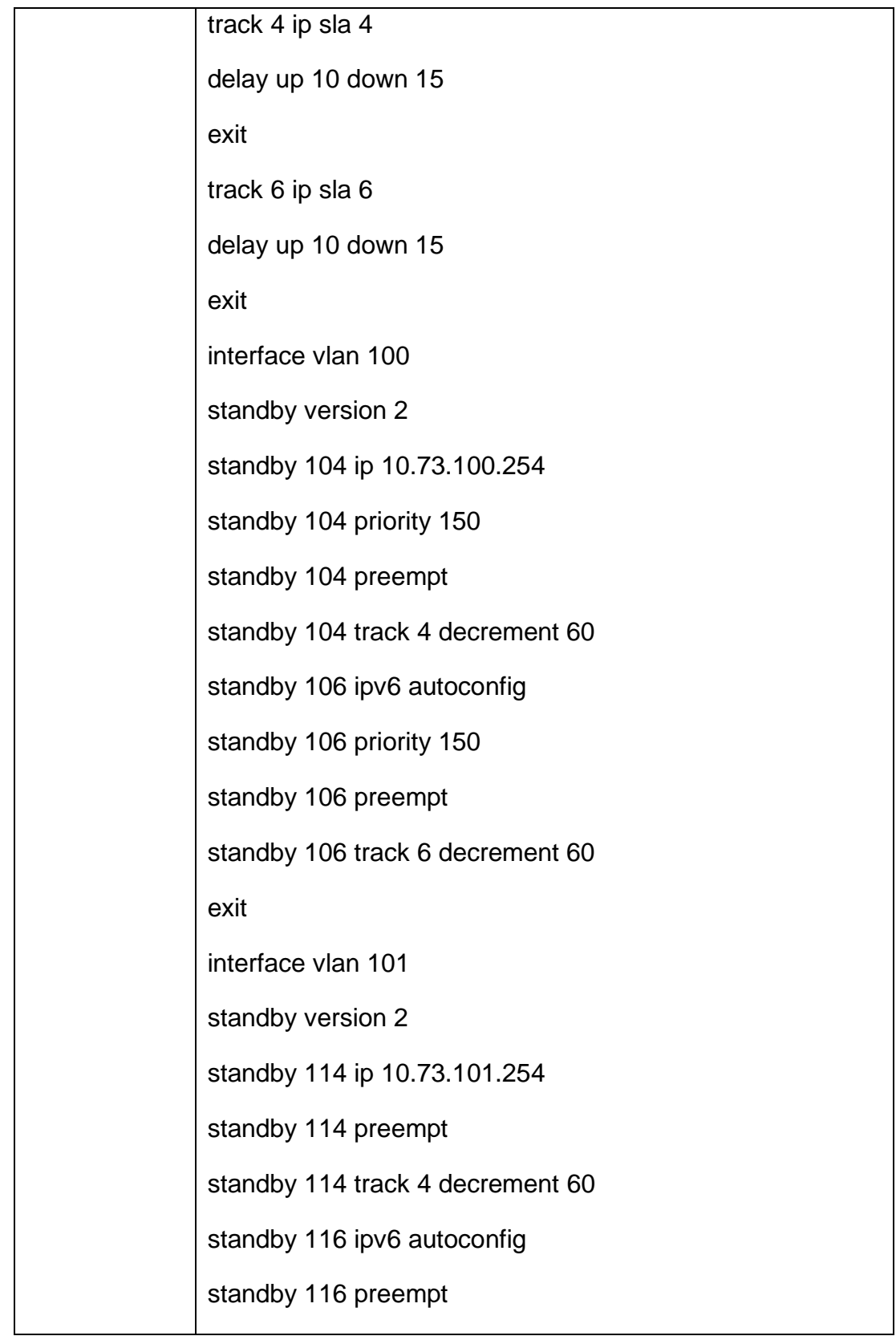

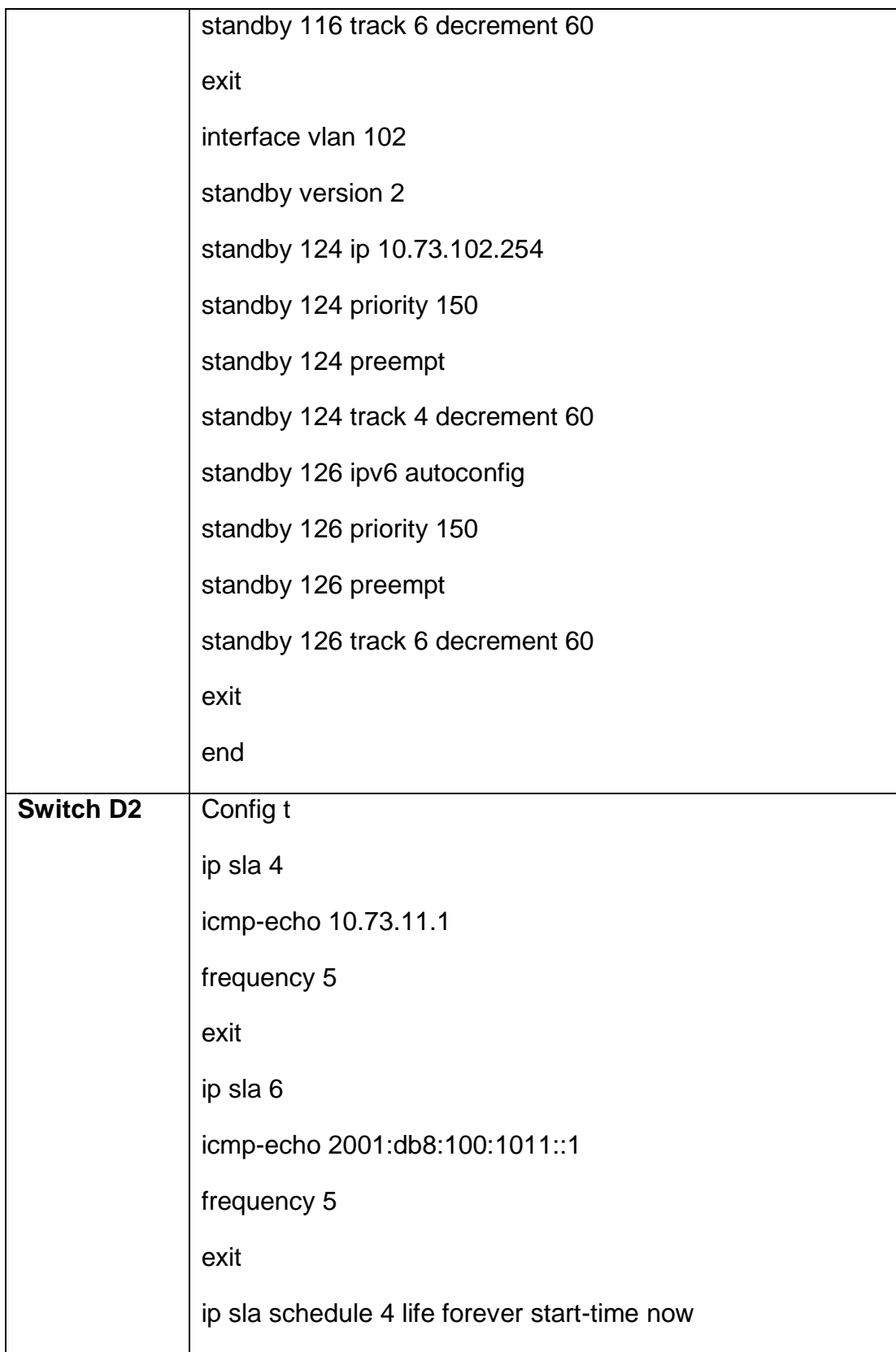

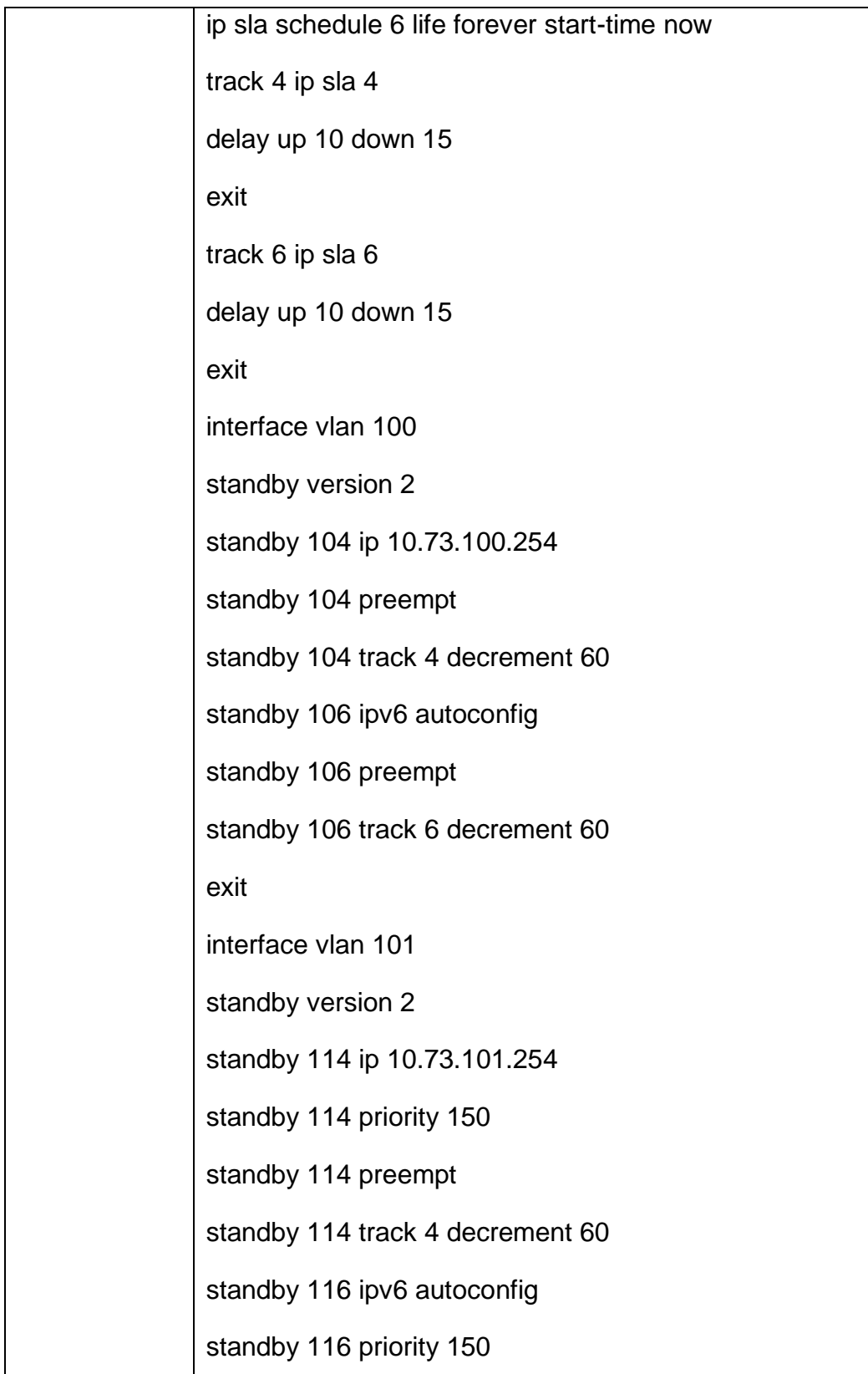

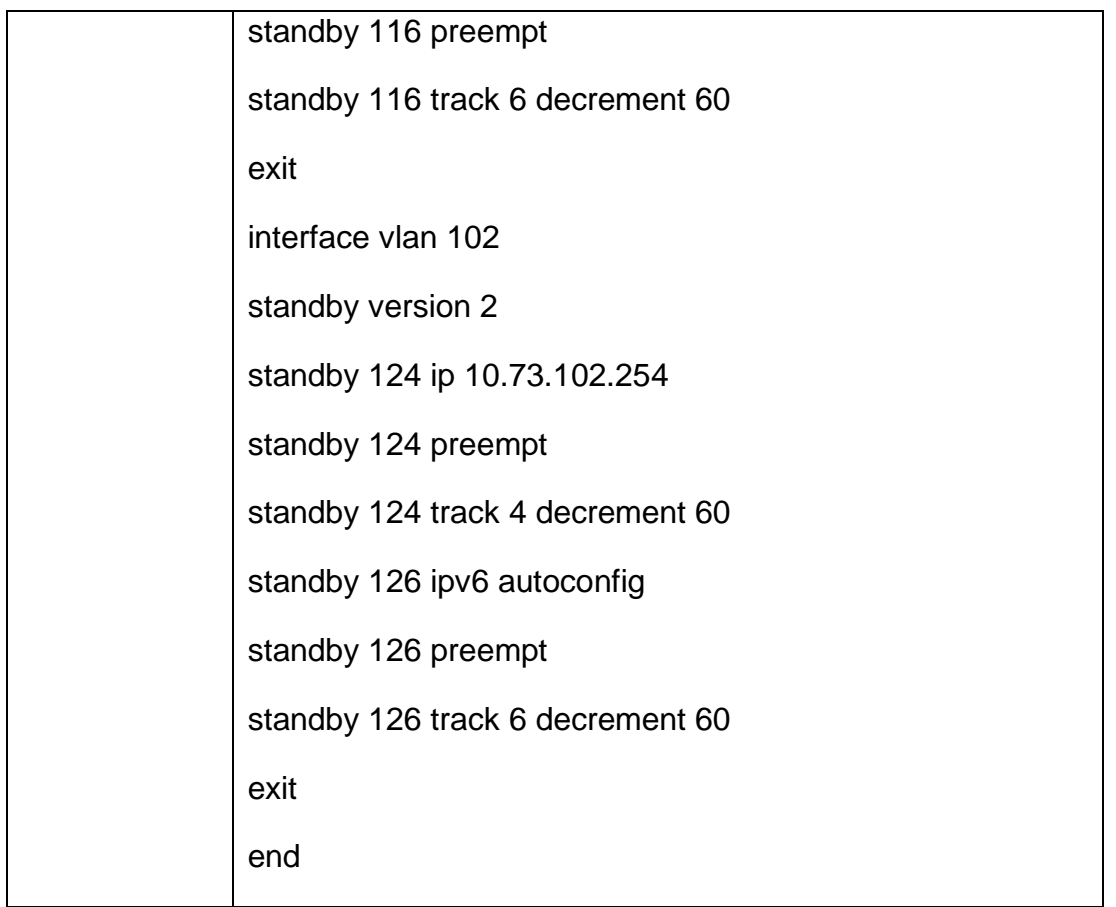

Después se realiza la verificación de las configuraciones de las SLAs y del Standby en los Switch configurados

| R1<br>н                                                                                                    | O <sub>2</sub>                                                                                                    | O <sub>D1</sub> | $\overline{\bullet}$                                   | о | $\mathbf{x}$ |
|----------------------------------------------------------------------------------------------------|----------------------------------------------------------------------------------------------------|-----------------|--------------------------------------------------------|---|--------------|
| duplex auto<br>interface Vlan1<br>no ip address<br>shutdown                                                                                                    |                                                                                                    |                 |                                                        |   | $\sim$       |
| interface Vlan100<br>standby version 2<br>standby 104 ip 10.73.100.254<br>standby 104 priority 150<br>standby 104 preempt<br>standby 106 ipv6 autoconfig<br>standby 106 priority 150<br>standby 106 preempt | ip address 10.73.100.1 255.255.255.0<br>standby 104 track 4 decrement 60<br>standby 106 track 6 decrement 60<br>ipv6 address FE80::D1:2 link-local<br>ipv6 address 2001:DB8:100:100::1/64 |                 |                                                        |   |              |
| interface Vlan101<br>standby version 2<br>standby 114 ip 10.73.101.254<br>standby 114 preempt<br>standby 116 ipv6 autoconfig<br>standby 116 preempt                                                         | ip address 10.73.101.1 255.255.255.0<br>standby 114 track 4 decrement 60<br>standby 116 track 6 decrement 60<br>ipv6 address FE80::D1:3 link-local<br>ipv6 address 2001:DB8:100:101::1/64 |                 |                                                        |   |              |
| interface Vlan102<br>standby version 2<br>standby 124 ip 10.73.102.254<br>standby 124 priority 150<br>$--More--$                                                                                            | ip address 10.73.102.1 255.255.255.0                                                                                                    |                 |                                                        |   |              |
| solarwinds                                                                                                    | Solar-PuTTY free tool                                                                                                    |                 | @ 2019 SolarWinds Worldwide, LLC. All rights reserved. |   |              |

*Figura 7 Standby en D1*

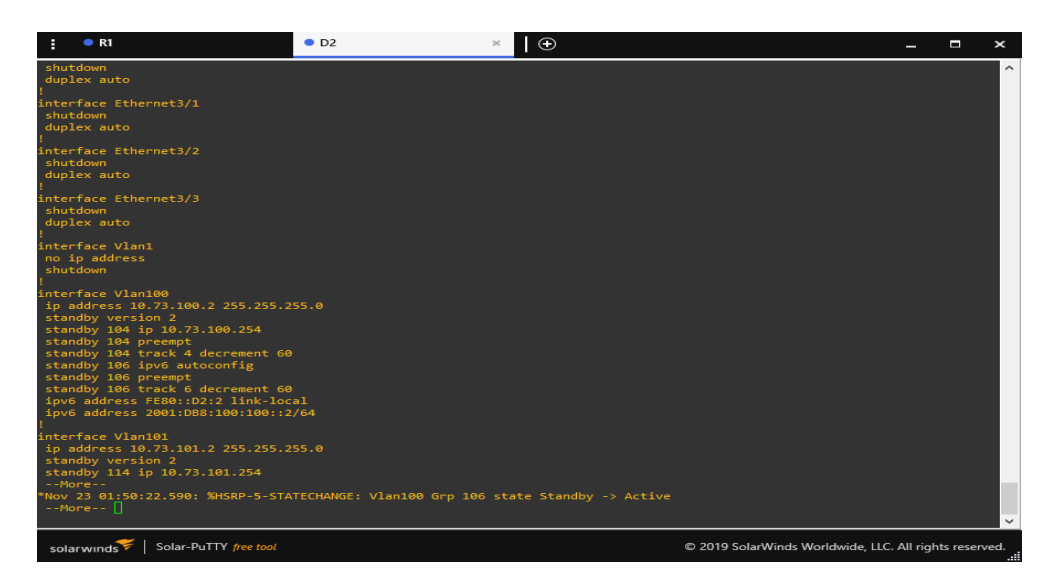

*Figura 8 Standby en D2*

### **CONCLUSIONES**

Con el desarrollo del presente trabajo se llevaron a cabo una serie de implementaciones donde se ponen a prueba los conceptos adquiridos en el transcurso del diplomado, yendo primeramente de la interpretación de la topología, saber que dispositivos utilizar, que herramienta de simulación adecuar y que imágenes son apropiadas para el desarrollo de la actividad. Es de anexar que el uso de imágenes tipo Dynamips, IOU, QUEMU y la utilización de la máquina virtual para poder emular estos dispositivos fue algo bastante complejo, la activación, el uso de scripts y demás fueron cosas que complicaron el desarrollo de la actividad. Solamente con el hecho de tener inconvenientes al principio de la prueba da a entender que este mundo de las redes es muy amplio, que no está demás reforzar sobre los conceptos adquiridos y por qué no, pensar a en un futuro poder ejercer como administrador de redes en una gran compañía

### **BIBLIOGRAFIA**

CISCO. (2014). Conceptos de Routing. Principios de Enrutamiento y Conmutación.

CISCO. (2014). Configuración y conceptos básicos de Switching. Principios de Enrutamiento y Conmutación. Recuperado de [courseassets.s3.amazonaws.com/RSE50ES/module2/index.html#2.0.1.1](https://static-course-assets.s3.amazonaws.com/RSE50ES/module2/index.html#2.0.1.1)

CISCO. (2014). Enrutamiento entre VLANs. Principios de Enrutamiento y Conmutación. Recuperado de [https://static-course](https://static-course-assets.s3.amazonaws.com/RSE50ES/module5/index.html#5.0.1.1)[assets.s3.amazonaws.com/RSE50ES/module5/index.html#5.0.1.1](https://static-course-assets.s3.amazonaws.com/RSE50ES/module5/index.html#5.0.1.1)

CISCO. (2014). Enrutamiento Estático. Principios de Enrutamiento y Conmutación. Recuperado de [https://static-course](https://static-course-assets.s3.amazonaws.com/RSE50ES/module6/index.html#6.0.1.1)[assets.s3.amazonaws.com/RSE50ES/module6/index.html#6.0.1.1](https://static-course-assets.s3.amazonaws.com/RSE50ES/module6/index.html#6.0.1.1)

CISCO. (2014). VLANs. Principios de Enrutamiento y Conmutación. Recuperado de [https://static-course](https://static-course-assets.s3.amazonaws.com/RSE50ES/module3/index.html#3.0.1.1)[assets.s3.amazonaws.com/RSE50ES/module3/index.html#3.0.1.1](https://static-course-assets.s3.amazonaws.com/RSE50ES/module3/index.html#3.0.1.1)

CISCO. (2017). Asignación de direcciones IP. Fundamentos de Networking. Recuperado de [https://static-course](https://static-course-assets.s3.amazonaws.com/ITN50ES/module8/index.html#8.0.1.1)[assets.s3.amazonaws.com/ITN50ES/module8/index.html#8.0.1.1](https://static-course-assets.s3.amazonaws.com/ITN50ES/module8/index.html#8.0.1.1)

CISCO. (2017). Capa de Aplicación. Fundamentos de Networking. Recuperado de [https://static-course-](https://static-course-assets.s3.amazonaws.com/ITN50ES/module10/index.html#10.0.1.1)

[assets.s3.amazonaws.com/ITN50ES/module10/index.html#10.0.1.1](https://static-course-assets.s3.amazonaws.com/ITN50ES/module10/index.html#10.0.1.1)

CISCO. (2017). Capa de Transporte. Fundamentos de Networking. Recuperado de [https://static-course-](https://static-course-assets.s3.amazonaws.com/ITN50ES/module7/index.html#7.0.1.1)

[assets.s3.amazonaws.com/ITN50ES/module7/index.html#7.0.1.1](https://static-course-assets.s3.amazonaws.com/ITN50ES/module7/index.html#7.0.1.1)

CISCO. (2017). Soluciones de Red. Fundamentos de Networking. Recuperado de [https://static-course-](https://static-course-assets.s3.amazonaws.com/ITN50ES/module11/index.html#11.0.1.1)

[assets.s3.amazonaws.com/ITN50ES/module11/index.html#11.0.1.1](https://static-course-assets.s3.amazonaws.com/ITN50ES/module11/index.html#11.0.1.1)

CISCO. (2017). SubNetting. Fundamentos de Networking. Recuperado de [https://static-course-](https://static-course-assets.s3.amazonaws.com/ITN50ES/module9/index.html#9.0.1.1)

[assets.s3.amazonaws.com/ITN50ES/module9/index.html#9.0.1.1](https://static-course-assets.s3.amazonaws.com/ITN50ES/module9/index.html#9.0.1.1)

UNAD (2017). PING y TRACER como estrategia en procesos de Networking [OVA]. Recuperado de <https://1drv.ms/u/s!AmIJYei-NT1IhgTCtKY-7F5KIRC3>

BITACORDABYTE. (18 de Julio de 2017). Configurar DHCP en router CISCO. Obtenido

de https://bitacorabyte.wordpress.com/2017/07/18/configurar-dhcp-en-router-cisco/ activa (HSRP) con un router Cisco. Obtenido de [https://thesolving.com/es/sala](https://thesolving.com/es/sala-deservidores/como-configurar-hot-standby-router-protocol-hsrp-con-un-router-cisco/)[deservidores/como-configurar-hot-standby-router-protocol-hsrp-con-un-router](https://thesolving.com/es/sala-deservidores/como-configurar-hot-standby-router-protocol-hsrp-con-un-router-cisco/)[cisco/](https://thesolving.com/es/sala-deservidores/como-configurar-hot-standby-router-protocol-hsrp-con-un-router-cisco/)

CISCO. (11 de Junio de 2020). RSTP: Configuración. Obtenido de https://ccnadesdecero.com/curso/rstp-configuracion/ NetworkLessons. (s.f.). Multiprotocol BGP (MP-BGP) Configuration. Obtenido de <https://networklessons.com/bgp/multiprotocol-bgp-mp-bgp-configuration>